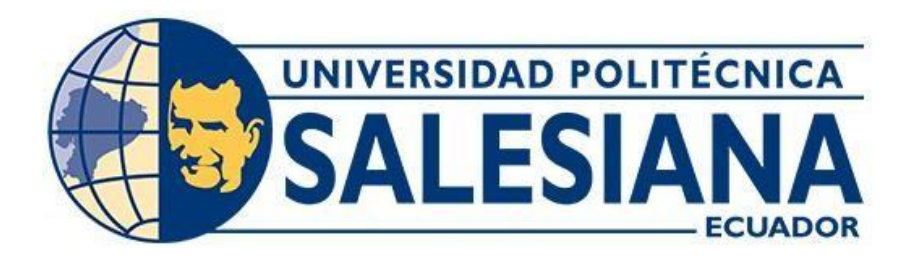

# **UNIVERSIDAD POLITÉCNICA SALESIANA SEDE GUAYAQUIL CARRERA DE INGENIERIA ELECTRÓNICA**

# **"SIMULACIÓN DE UN PROCESO DE MOLIENDA DE BALANCEADO PARA CAMARÓN USANDO LAS HERRAMIENTAS PLCSIM Y TIA PORTAL"**

Trabajo de titulación previo a la obtención del Título de Ingeniero Electrónico

**AUTORES:**

CRISTHIAN ANTHONY VALVERDE SERRANO JOSÉ EDUARDO ENDARA LÓPEZ

**TUTOR:**

Ph.D. VÍCTOR MANUEL HUILCAPI SUBIA

GUAYAQUIL – ECUADOR

# <span id="page-1-0"></span>**CERTIFICADO DE RESPONSABILIDAD Y AUTORIA DEL TRABAJO DE TITULACIÓN**

Nosotros, **Cristhian Anthony Valverde Serrano** con documento de identidad N°0931419071; manifestamos que:

Somos los autores y responsables del presente trabajo; y, autorizamos a que sin fines de lucro la Universidad Politécnica Salesiana, pueda usar, difundir, reproducir o publicar de manera total o parcial el presente trabajo de titulación.

Guayaquil, 11 de marzo del 2024.

Atentamente,

Guithion Valverde

Cristhian Anthony Valverde Serrano C.I.: 0954277653

José Eduardo Endara López C.I.: 0931419071

<span id="page-2-0"></span>CERTIFICADO DE CESION DE DERECHOS DE AUTOR DEL TRABAJO DE **CELESIONALA CIÓN A LA UNIVERSIDAD POLITÉCNICA SALESIANA** 

Nosotros, CRISTHIAN ANTHONY VALVERDE SERRANO con documento de identidad N°0954277653 y JOSÉ EDUARDO ENDARA LÓPEZ con documento de identidad N°0931419071, expresamos nuestra voluntad y por medio del presente documento cedemos a la Universidad Politécnica Salesiana la titularidad sobre los derechos patrimoniales en virtud de que somos autores del trabajo de grado: "SIMULACIÓN DE UN PROCESO DE MOLIENDA DE BALANCEADO PARA CAMARÓN USANDO LAS HERRAMIENTAS PLCSIM Y TIA PORTAL", el cuál ha sido desarrollado para optar por el título de INGENIERO **ELECTRÓNICO**, en la Universidad Politécnica Salesiana, quedando la Universidad facultada para ejercer plenamente los derechos cedidos anteriormente.

En concordancia con lo manifestado, suscribimos este documento en el momento que hacemos la entrega del trabajo final en formato digital a la Biblioteca de la Universidad Politécnica Salesiana.

Guayaquil, 11 de marzo del 2024.

Gristhian Valkerde

Cristhian Anthony Valverde Serrano C.I.: 0954277653

José Eduardo Endara López C.I.: 0931419071

## <span id="page-3-0"></span>**CERTIFICADO DE DIRECCIÓN DEL TRABAJO DE TITULACIÓN**

Yo, Ph.D. Víctor Manuel Huilcapi Subia con documento de identidad N°0917206294, docente de la Universidad Politécnica Salesiana, declaro que bajo mi tutoría fue desarrollado el trabajo de titulación: **"SIMULACIÓN DE UN PROCESO DE HERRAMIENTAS PLCSIM Y TIA PORTAL"**, realizado por, Cristhian Anthony Valverde Serrano con documento de identidad N°0954277653 y por José Eduardo Endara López con documento de identidad N°0931419071, obteniendo como resultado final el trabajo de titulación bajo la opción de Articulo Científico que cumple con todos los requisitos determinados por la Universidad Politécnica Salesiana.

Guayaquil, 11 de marzo del 2024.

Guayaquil, 11 de marzo del 2024.

tok

Ph.D. Víctor Manuel Huilcapi Subia C.I.: 0917206294

## **DEDICATORIA**

El siguiente trabajo se lo dedico a mi familia quienes han sido un pilar fundamental en esta etapa universitaria y con sus enseñanzas he aprendido a alcanzar este logro.

Cristhian Valverde

#### **AGRADECIMIENTO**

Quiero agradecer principalmente a Dios quien me ha guiado a lo largo de mi carrera universitaria.

A mis padres que siempre me han apoyado en todo lo que me he propuesto.

Y a todas las personas que me han aportado los conocimientos para la realización de este proyecto

Cristhian Valverde

#### **DEDICATORIA**

<span id="page-5-0"></span>A mis padres, quienes siempre creyeron en mí y me brindaron su apoyo incondicional.

A mis amigos, por su ánimo constante y risas que iluminaron incluso los días más oscuros.

A todos aquellos que, de una manera u otra, formaron parte de mi viaje académico.

José Endara

## **AGRADECIMIENTO**

<span id="page-5-1"></span>Quisiera expresar mi profundo agradecimiento a mi tutor, Ph.D. Víctor Huilcapi, cuya orientación experta y sabios consejos fueron fundamentalmente en la realización de este articulo académico. Su dedicación académica ha sido una fuente constante de inspiración.

Agradezco también a mis profesores y compañeros de clase, quienes contribuyeron con sus conocimientos y experiencias enriquecedoras que han dejado una huella imborrable en mi formación académica.

Finalmente, quiero expresar mi gratitud a mis seres queridos, amigos y familiares, quienes siempre estuvieron a mi lado, ofreciendo aliento y comprensión a lo largo de este desafiante camino.

Este logro no hubiera sido posible sin el respaldo y la colaboración de cada uno de ustedes. Gracias por ser parte fundamental de este capítulo significativo en mi vida académica.

José Endara

#### **RESUMEN**

<span id="page-6-0"></span>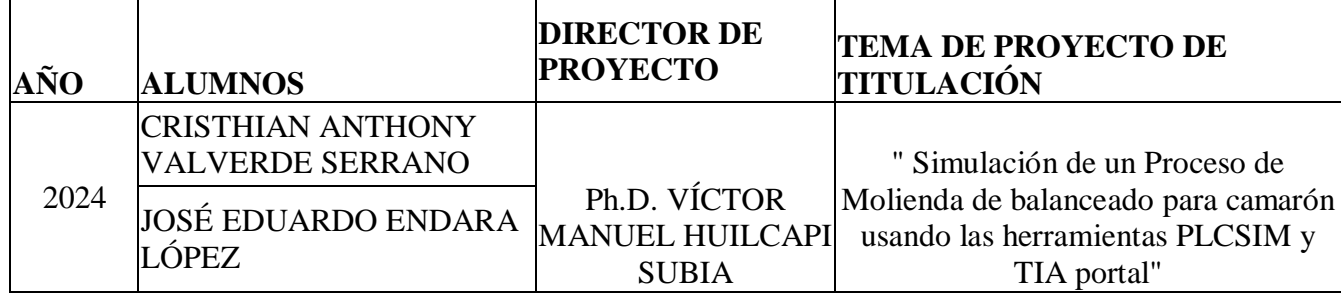

El objetivo principal de este proyecto es mejorar la visualización, la calidad del producto y la seguridad en todas las etapas de un proceso de molienda para la obtención de balanceado para camarón, mediante una interfaz de usuario (UI) y experiencia de usuario (UX) intuitivas y eficientes. La UI/UX se refiere al diseño y la usabilidad de la interfaz de software, asegurando que sea fácil de entender y utilizar para los operadores.

El proyecto no solo busca cumplir con los estándares de calidad para los alimentos de camarones, sino también simular de manera efectiva el proceso de molienda para comprenderlo en detalle y optimizar la asistencia técnica en la industria de alimentos balanceados.

El proyecto consiste en simular el proceso de producción de alimentos balanceados, que incluye etapas como mezclado, paletizado, extrusión, enfriado y secado, y ensacado. La simulación se realiza mediante controladores lógicos programables (PLC), que emulan el funcionamiento de sensores y mecanismos de control en cada etapa. Esto permite un análisis completo y ajustes adecuados de las variables de proceso.

En la simulación del proceso de molienda, se implementa un controlador PID (Proporcional, Integral y Derivativo) para optimizar el rendimiento y la estabilidad de las operaciones en tiempo real. La integración de la simulación de este controlador permite una regulación más precisa de los parámetros del proceso, como la temperatura de secado.

El sistema simulado tiene como objetivo proporcionar una alternativa fácil y práctica para visualizar las etapas del proceso de una manera más intuitiva y visual para el personal técnico y final. Esto impulsa la eficiencia operativa y la toma de decisiones informadas. Por lo tanto, es crucial desarrollar soluciones que permitan una simulación precisa y una visualización intuitiva del proceso de molienda.

La implementación de la etapa específica de molienda se implementó en uno de los módulos del laboratorio de automatización de la universidad Politécnica Salesiana (UPS). Esta implementación física no solo proporciona una plataforma para la investigación y el desarrollo en el ámbito de la automatización industrial, sino que también ofrece una herramienta invaluable para la formación práctica de los futuros ingenieros, quienes pueden aplicar sus conocimientos en entornos industriales reales con confianza y competencia.

**Palabras clave**: Molienda, simulación, visualización, balanceado, operario, PID, PLC.

#### **ABSTRACT**

<span id="page-8-0"></span>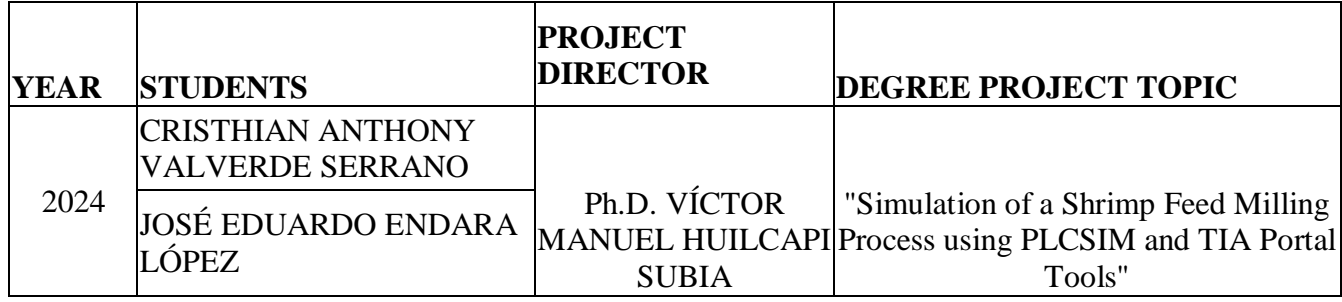

The main objective of this project is to improve visualization, product quality and safety at all stages of the grinding process, through an intuitive and efficient user interface (UI) and user experience (UX). UI/UX refers to the design and usability of the software interface, ensuring that it is easy for operators to understand and use.

The project not only seeks to meet quality standards for shrimp feed, but also to effectively simulate the milling process to understand it in detail and optimize technical assistance in the feed industry.

This project consists of simulating the balanced food production process, which includes stages such as mixing, palletizing, extrusion, cooling and drying, and bagging. The simulation is carried out using programmable logic controllers (PLC), which emulate the operation of sensors and control mechanisms at each stage. This allows for complete analysis and proper adjustments of process variables.

In the simulation of the grinding process, a PID (Proportional, Integral, Derivative) controller is implemented to optimize the performance and stability of operations in real time. The integration of this controller simulation allows for more precise regulation of process parameters, such as drying temperature.

The simulated system aims to provide an easy and practical alternative to visualize the stages of the process in a more intuitive and visual way for technical and final personnel. This drives operational efficiency and informed decision making. Therefore, it is crucial to develop solutions that enable accurate simulation and intuitive visualization of the grinding process.

The implementation of the feed milling stage in the automation laboratory at the Universidad Politécnica Salesiana (UPS) was implemented. This physical implementation not only provides a platform for research and development in the field of industrial automation, but also offers an invaluable tool for the practical training of future

engineers, who can apply their knowledge in real industrial environments with confidence and competence.

**Keywords:** Milling, simulation, visualization, balanced feed, operator, PID, PLC.

# ÍNDICE GENERAL

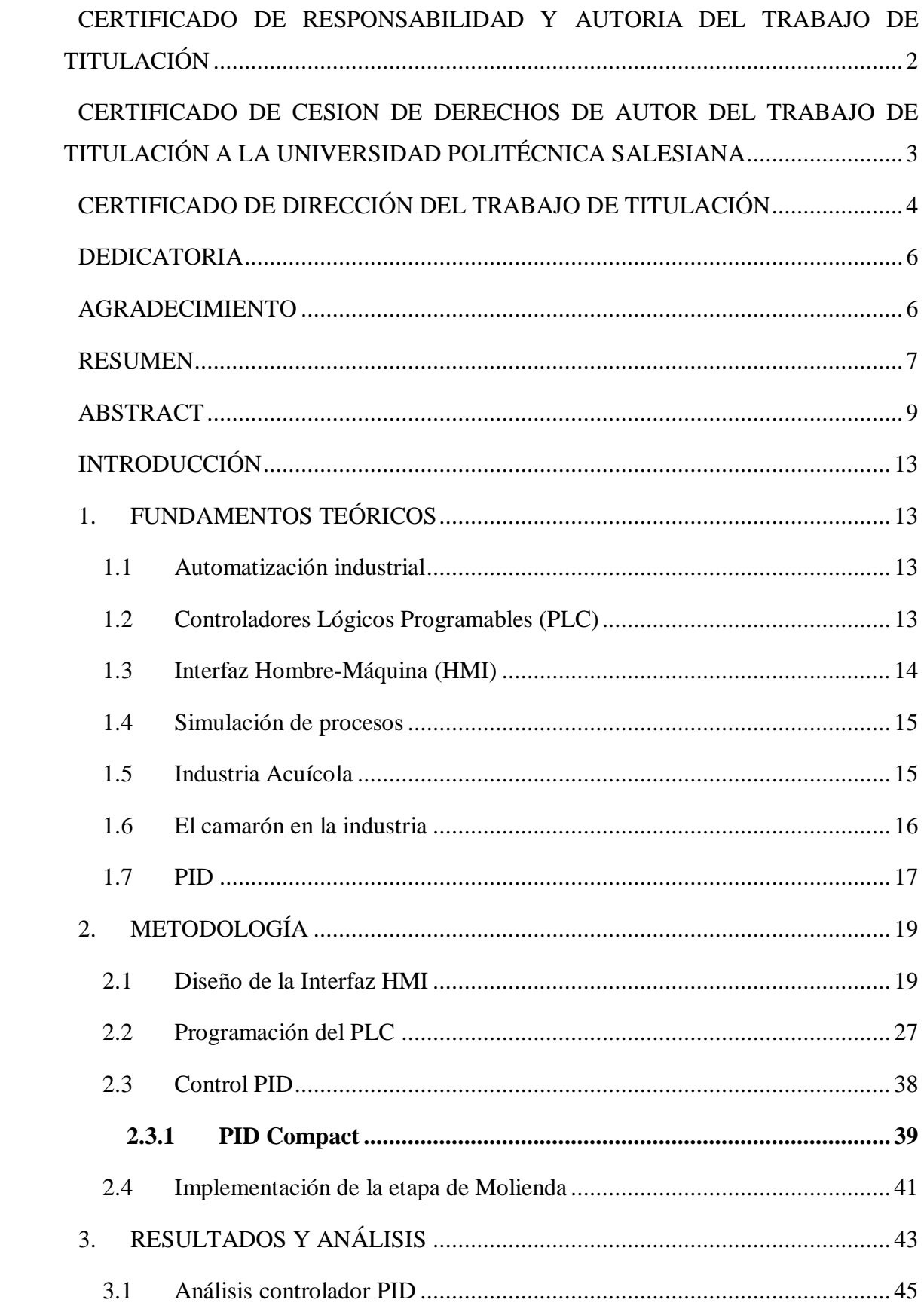

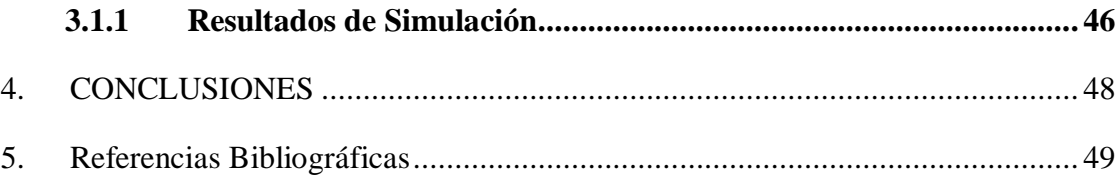

## **INTRODUCCIÓN**

#### <span id="page-12-1"></span><span id="page-12-0"></span>**1. FUNDAMENTOS TEÓRICOS**

#### <span id="page-12-2"></span>**1.1 Automatización industrial**

La automatización industrial es un campo fundamental en la industria moderna que se encarga de la aplicación de tecnología y sistemas de control para gestionar y supervisar procesos de producción de manera eficiente (García Sánchez & Chimborazo Chugchilan, 2023). Este enfoque ha revolucionado la manufactura y la operación de sistemas industriales al reemplazar las tareas manuales con sistemas automatizados, lo que resulta en una mayor productividad, calidad y seguridad. A medida que la complejidad de los sistemas industriales ha aumentado con el tiempo, la automatización industrial ha evolucionado para adaptarse a estos desafíos, ofreciendo soluciones de control cada vez más sofisticadas.

Conforme los sistemas de automatización industrial se volvieron más complejos, surgieron dos evoluciones significativas en la programación de software para este propósito. En un inicio, la lógica de control se basaba en relés, temporizadores y lazos de control cerrados. Sin embargo, estos diseños resultaban costosos de implementar y requerían un tiempo considerable para su configuración. Por otro lado, surgieron lenguajes específicos para los Controladores Lógicos Programables (PLC). En la década de 1990, se introdujo la "lógica de escalera", que se asemeja a un diagrama esquemático de la lógica basada en relés físicos y fue concebida para programas de automatización de uso general (Mejía-Neira, Jabba, Caballero, & Caicedo-Ortiz, 2019).

#### <span id="page-12-3"></span>**1.2 Controladores Lógicos Programables (PLC)**

Los Controladores Lógicos Programables (PLC), por su naturaleza adaptable, se sincronizan con un abanico extenso de equipos industriales, tales como servomotores e Interfaces Hombre-Máquina (HMI), entre otros dispositivos de control. Dentro de esta categoría, el PLC SIMATIC S7 1500 se destaca como un componente crítico en la recopilación de datos, gracias a su diseño modular y un rendimiento que satisface las demandas de aplicaciones tanto industriales como de laboratorio, permitiendo la interacción con módulos de entrada y salida para el procesamiento de señales tanto digitales como analógicas, tal y como Peciña (2018) identifica en su trabajo (Hipólito Carbajal Morán).

Su capacidad de conectividad con múltiples marcas de dispositivos disponibles en el mercado los hace adecuados para una amplia gama de proyectos industriales (García González, 2023). Esta versatilidad, junto con su compatibilidad con diversas marcas, los convierte en una opción valiosa en la industria, ofreciendo soluciones accesibles y flexibles para una diversidad de aplicaciones industriales.

El controlador SIMATIC S7-1500 se destaca como uno de los controladores más veloces del mundo, y esto se traduce en un aumento sustancial de la productividad y la calidad del producto en el proceso de producción (S.A., 2023). Esto se logra gracias a su bus de fondo de alta velocidad, el rendimiento excepcional de PROFINET, tiempos de respuesta extremadamente cortos y una asombrosa capacidad de procesamiento de comandos que puede llegar a tan solo 1 nanosegundo en la Unidad Central de Procesamiento (CPU).

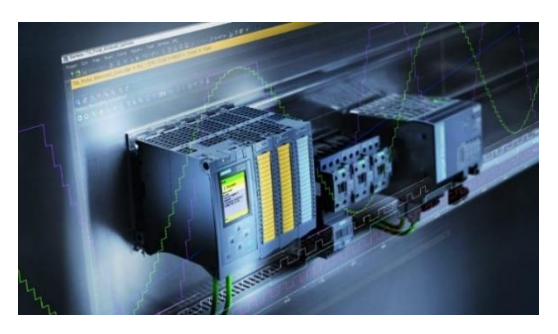

Figura 1: PLC S7 1500 Fuente: [Siemens S7-1500,](https://www.siemens.com/es/es/productos/automatizacion/sistemas/simatic/controladores-simatic/simatic-s7-1500.html) (S.A., 2023)

## <span id="page-13-0"></span>**1.3 Interfaz Hombre-Máquina (HMI)**

Se empleará una pantalla HMI (Interfaz Hombre-Máquina) de SIMATIC de Siemens, la cual actúa como la interfaz que permite la comunicación entre los operadores y la máquina en un entorno industrial. El modelo específico seleccionado es el KTP700 Basic PN (Palomo Cantador, 2019).Esta pantalla presenta características notables, incluyendo una pantalla TFT de 7 pulgadas con una resolución de 800 x 480 píxeles, lo que permite una representación visual de alta calidad con una paleta de 65536 colores. Además, esta pantalla es táctil, lo que facilita la interacción con el sistema, y dispone de 8 botones configurables en la parte

inferior para una mayor flexibilidad en el control y monitoreo de procesos industriales. El SIMATIC HMI KTP700 Basic PN es una herramienta esencial para la supervisión y operación eficiente en el entorno industrial.

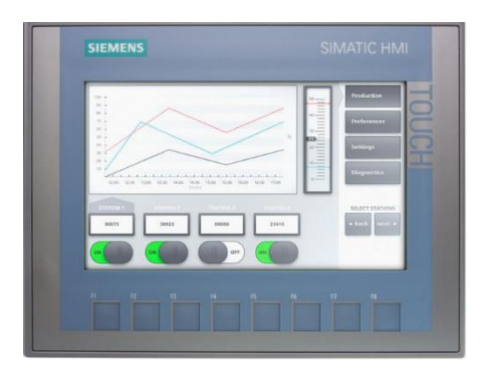

Figura 2: HMI KTP 700, (Wiautomation, s.f.)

#### <span id="page-14-0"></span>**1.4 Simulación de procesos**

La simulación de procesos es una etapa importante previa al desarrollo de sistemas de automatización industrial. En este apartado, se explora la utilización de PLCSIM, una herramienta que permite poner a prueba programas de Controladores Lógicos Programables (PLC) en un entorno simulado, sin necesidad de hardware real. Esto brinda una ventaja significativa en el proceso de aprendizaje y desarrollo del controlador (López Pérez, 2023 ).

PLCSIM ofrece la posibilidad de avanzar a través de la lógica del programa, observar los efectos de las entradas y salidas simuladas, y ajustar la lógica del programa según sea necesario para obtener el resultado deseado. La simulación, ejecutada de forma análoga a las operaciones de un PLC auténtico, constituye una herramienta poderosa que brinda un ambiente controlado para la verificación y mejora de sistemas previo a su ejecución efectiva. Como destaca Peralta (Peralta, 2021) en su trabajo que anteriormente Álvarez y García, tal simulación se vuelve factible a través del dominio de los procesos en juego. Estos autores también revelan que, actualmente, la integración de nuevas técnicas está enriqueciendo el proceso de simulación, permitiendo así el diseño y ejecución de proyectos y procesos más integrales. Este avance facilita un desarrollo de sistemas más ágil y con menores costos, optimizando el tiempo y los recursos y mejorando la eficiencia del proceso de desarrollo en su conjunto.

## <span id="page-14-1"></span>**1.5 Industria Acuícola**

Hoy en día, la acuicultura se ha convertido en un pilar esencial para el suministro global de alimentos, más aún cuando los recursos marítimos están experimentando una presión incrementada por la sobreexplotación. Este sector, que ahora comprende el 50% de los productos pesqueros destinados al consumo humano, según se destaca en el campo, subraya la importancia de la colaboración internacional y el intercambio de conocimientos en prácticas de pesca. La sostenibilidad de la acuicultura es entonces un eje prioritario, enfocándose en mantener un sistema productivo alimentario que pueda perdurar de forma independiente, sin depredar los recursos existentes y manteniendo un equilibrio con el ecosistema (Ardila Linares & Martinez Romero, 2021).

Este sector no solo cumple con la tarea de proporcionar pescados y mariscos de alta calidad para el consumo humano, sino que también desempeña un papel significativo en la seguridad alimentaria a nivel mundial. La sostenibilidad en la acuicultura se posiciona en el centro de su evolución y desarrollo. Este concepto crítico se refiere a la habilidad del sistema acuícola para mantenerse por sí mismo, sin agotar los recursos disponibles y sin causar daños ecológicos significativos. La búsqueda constante de prácticas más sostenibles en la acuicultura se traduce en una mayor responsabilidad ambiental y una gestión más cuidadosa de los ecosistemas acuáticos circundantes (Martínez, et al., 2021).

En el ámbito de la industria acuícola, la cual está emergiendo como un actor clave en la implementación de prácticas sostenibles orientadas a armonizar la producción de alimentos y la protección del medio ambiente marino, se identifican riesgos ergonómicos significativos. Estos incluyen el levantamiento manual de cargas, movimientos repetitivos y posturas forzadas, así como los desafíos impuestos por el ambiente térmico. De manera particular, en la tarea de alimentación manual en las granjas acuícolas, una etapa crucial de la cadena de valor, se destacan los riesgos asociados con la repetición de movimientos, especialmente en las extremidades superiores, debido a la naturaleza manual del trabajo que se extiende a lo largo de las piscinas (Armijos, 2023).

#### <span id="page-15-0"></span>**1.6 El camarón en la industria**

La industria acuícola, con el camarón a la vanguardia, subraya la relevancia crítica de los alimentos balanceados en el cultivo de estos crustáceos. Como señala Velázquez y Gonzales (Velásquez & González, 2015) alcanzar la eficiencia en un sistema de cultivo intensivo que garantice resultados consistentes ha representado un desafío considerable para los cultivadores de camarón en tiempos recientes. En este contexto, la elección de alimentos de la más alta calidad que cumplan con los requerimientos nutricionales y físicos de los camarones es fundamental, ya que esto no solo incide en el vigor y el crecimiento de los animales, sino que también determina la viabilidad y rentabilidad para los productores, culminando en un producto final que sobresale tanto en calidad como en sanidad.

El control de calidad en los alimentos balanceados destinados a la acuicultura es un aspecto crucial. Su propósito es garantizar un elevado consumo de los alimentos, una baja tasa de conversión alimenticia (relación entre alimento consumido y crecimiento), la salud óptima de los animales y un aumento en los rendimientos de producción. En el contexto de los alimentos para organismos acuáticos, como el camarón, la evaluación de calidad abarca características físicas esenciales, como la dureza y la durabilidad, junto con otros factores como la integridad, la estabilidad en el agua, la solubilidad, la flotabilidad, la absorción de agua y las texturas. Estos criterios de calidad no solo respaldan un óptimo crecimiento del camarón, sino que también influyen en la rentabilidad y sostenibilidad de la industria acuícola en su conjunto (Saavedra Robles, Gómez Robinsón, & Rojas).

#### <span id="page-16-0"></span>**1.7 PID**

El control PID (Proporcional-Integral-Derivativo) es el más conocido en el campo del control automático y se usa ampliamente en una variedad de aplicaciones industriales porque es simple y efectivo. Un controlador PID combina proporcional (P), integral (I) y derivativo (D) en uno. Cada uno de estos componentes desempeña una función particular en el control del sistema:

- **Proporcional (P)**: Esta parte del controlador responde a la diferencia actual entre el valor deseado y el valor medido (error). La respuesta es proporcional a esta diferencia.
- **Integral (I)**: Este componente se enfoca en la acumulación del error a lo largo del tiempo y lo integra para producir una respuesta que contrarresta errores acumulados.
- **Derivativo (D)**: Se ocupa de la tasa de cambio del error, proporcionando una respuesta que anticipa la evolución futura del error, basándose en su tasa actual de cambio.

Los algoritmos de control PID han experimentado un gran avance en los últimos años, especialmente con la incorporación de algoritmos genéticos y redes neuronales. Estos avances han permitido que los parámetros PID se auto-sintonicen, lo que mejora la capacidad de los controladores para adaptarse a las dinámicas cambiantes de los sistemas que controlan. Por ejemplo, los controladores PID basados en redes neuronales pueden ajustar los parámetros del controlador de acuerdo con el estado de funcionamiento del sistema para optimizar ciertos índices de rendimiento. Los controladores PID basados en

algoritmos genéticos, por otro lado, utilizan técnicas de selección natural para encontrar soluciones óptimas, lo que simplifica los cálculos analíticos.

A pesar de que el controlador PID fue creado hace décadas, sigue siendo una solución relevante y de vanguardia para el control de retroalimentación de sistemas dinámicos gracias an estos avances. Representan un avance en el desarrollo y la aplicación de controladores PID en un mundo cada vez más dominado por la inteligencia artificial y la automatización avanzada. (Barbosa, 2023), (Huilcapi et al., 2023)

Un controlador PID (Proporcional-Integral-Derivativo) y cómo sus componentes interactúan a lo largo del tiempo. La fórmula general (1) para un controlador PID se expresa como se muestra en (Huilcapi et al., 2022).

$$
U(t) = Kp. e(t) + Ki \int e(t)dt + Kd \frac{de(t)}{dt} (1)
$$

U(t) es la salida del controlador.

Kp es la ganancia proporcional.

e(t) es el error, la diferencia entre el valor deseado y el valor medido.

Ki es la ganancia integral.

∫e(t)dt es la integral del error a lo largo del tiempo.

Kd es la ganancia derivativa.

 $de(t)$  $\frac{\partial(u)}{\partial t}$  es la derivada del error con respecto al tiempo.

El error (e(t)) muestra la diferencia entre el valor medido y el valor deseado a lo largo del tiempo.

El componente integral del PID busca corregir la acumulación de errores a lo largo del tiempo, que se muestra en la integral del error.

La tasa de cambio del error, que es lo que el componente derivativo del PID intenta predecir y actuar antes de que ocurra, se representa por la derivada del error.

Finalmente, la salida del PID es una combinación de estos tres elementos y representa la acción de control total que debe implementarse para reducir el error, (Lima et al., 2017), (Huilcapi Subia et al., 2018).

## **2. METODOLOGÍA**

<span id="page-18-0"></span>El proyecto se ejecuta siguiendo una metodología experimental que implica tanto el diseño como la simulación de la secuencia de cada etapa del proceso de molienda en el entorno de ingeniería de TIA Portal y PLCSIM. El enfoque parte de una hipótesis sólidamente fundamentada sobre el funcionamiento básico de los elementos de adquisición de variables físicas, tanto en teoría como en un entorno virtual.

Estos elementos sirven como punto de partida para la experimentación, con el objetivo de obtener resultados basados en premisas previamente establecidas y sustentadas en la literatura y el conocimiento experto.

La estandarización de la señalética y la virtualización utilizada para describir los atributos esenciales de sistemas automáticos. En la búsqueda de descubrir y aplicar principios universales que proporcionen una comprensión profunda de su funcionamiento entrega un enfoque metodológico estratégico para identificar y extrapolar patrones comunes, lo cual es fundamental para comprender la dinámica subyacente de una amplia gama de sistemas reales y su respectiva solución del problema (Canto, 2019).

### <span id="page-18-1"></span>**2.1 Diseño de la Interfaz HMI**

Para comenzar la implementación comienza con el diseño de la interfaz HMI, para efectos de mejor visualización se desarrolla el proyecto en una pantalla simulada HMI TP1200 CONFORT que permite visualizar el proceso simulado de forma más organizada y amplia.

La primera imagen o imagen raíz que se desarrolla se trata de una ventana de presentación que luego dará paso a la imagen principal del proyecto tal como se ve en la figura 3.

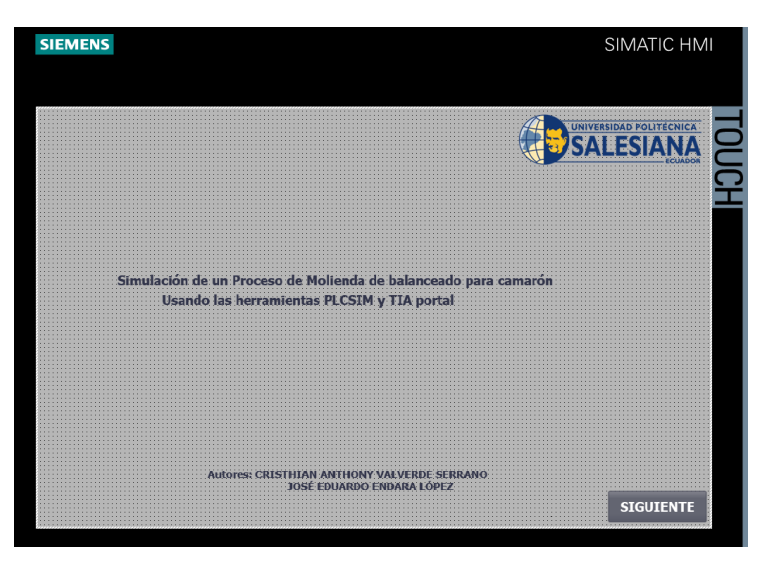

Figura 3: Imagen de presentación.

Luego de esto se procede a arrastrar cada elemento necesario para la simulación tal como se ve en la figura 4.

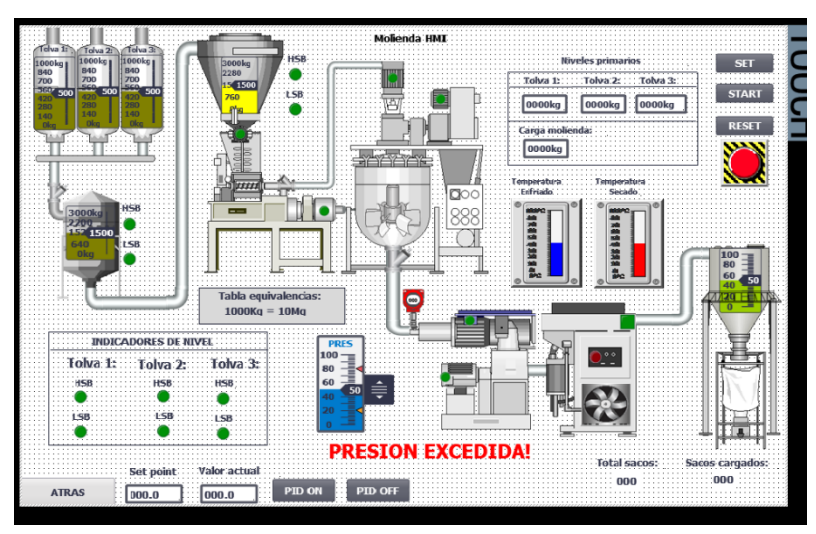

Figura 4. Diseño HMI.

A continuación, se ejecuta el proceso donde se visualiza el caso en el que las tolvas de la materia prima están llenas tal como se ve en la figura 5.

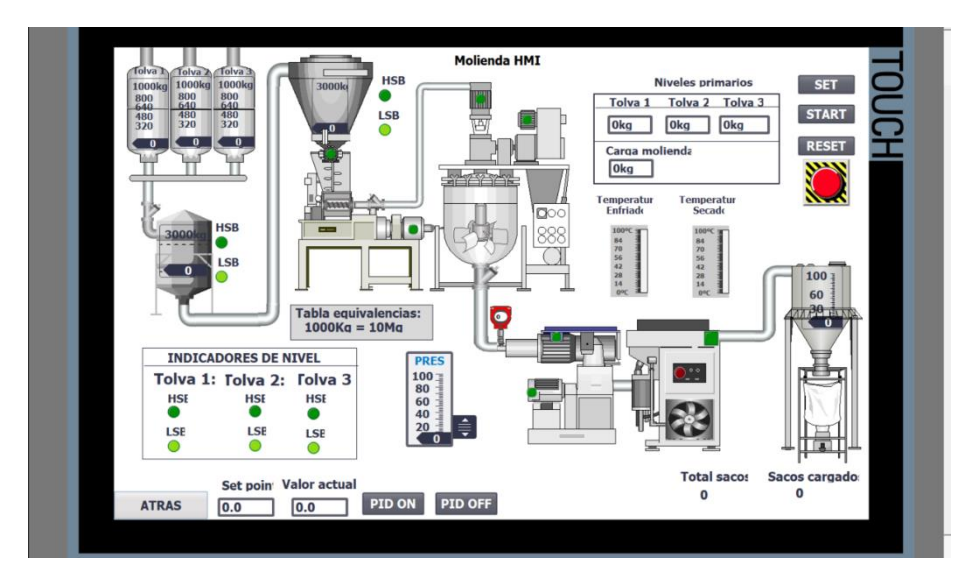

Figura 5: Secuencia del proceso.

Para el desarrollo del proyecto se analizará el proceso de la molienda el cual está dividido en las siguientes etapas:

## **Acopio de materia prima:**

En el contexto del área de acopio de materias primas, un desafío predominante radica en la ausencia de una solución informática adecuada que respalde la gestión de la información (Peralta Llivipuma, 2023). La mayoría de los procesos se llevan a cabo manualmente, utilizando herramientas de ofimática básicas, lo que impone limitaciones significativas a la eficiencia operativa. Este aspecto del proceso, que incluye la recepción, el pesaje y el almacenamiento en tolvas de gran capacidad, se visualiza en la siguiente figura 6.

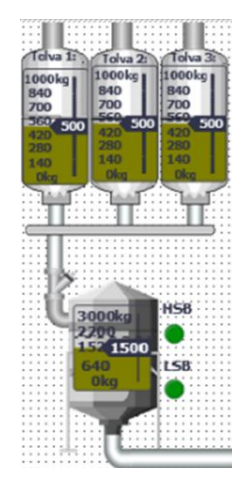

Figura 6: Etapa de acopio.

### **Secuencia del proceso**

- Se ingresa el valor de llenado de la materia prima
- Se presiona set para visualizar el llenado de los depósitos primarios.
- Luego se setea el valor de la tolva principal y se visualiza como se llena la tolva principal a la vez que se vacían los depósitos primarios según el pesaje de llenado.

## **Valores de saturación**

- Si el nivel de algún deposito primario o de la tolva principal está en el rango de 0- 200 Kg se enciende luz piloto LSB en el panel de sensores.
- En el caso de que sea >700 Kg se enciende luz piloto de HSB.

Ahora continuamos con el proceso de molienda.

## **Molienda:**

El procedimiento de molienda inicia con la homogenización del pesaje de cada uno de los componentes, lo cual resulta crucial para prevenir cualquier tipo de variabilidad, disminuir el rendimiento y evitar el consumo excesivo de energía. Dentro de las tolvas colocadas sobre el molino, se encuentra un mecanismo extractor que eleva la materia prima desde la base y la descarga por la parte superior, siguiendo el principio de los mezcladores Nautas, una vez realizada la homogenización del pesaje pasa al alimentador que cumple la función de suministrar al molino constantemente (kg/h). (Miranda Mejía & Padilla Miranda, 2023).

Por otro lado, cuando el consumo del molino vuelva a la normalidad este realiza el proceso contrario para evitar daños permanentes en el motor del molino o simplemente evitar que el molino se obstruya.

Las estructuras solidas se trituran por medio de la operación de molinos de martillos para obtener la granulometría deseada tanto en forma como en tamaño y poder homogenizar el siguiente proceso. En este proceso es muy importante la criba y el tiempo de zarandeo para tener la estructura requerida. El proceso es simple, un número determinado de martillos golpean la materia prima y la hacen pasar a través de las cribas las partículas menores al diámetro de estas.

Cuando el material alcanza el tamaño ideal, éste se expulsa por las aberturas de la criba como ya fue mencionado anteriormente. Para tener mayor eficiencia de extracción, se adicionan equipos auxiliares para asistir al Molino.

La descarga inicia con el ventilador de succión que crea una corriente de aire que tiene como entrada el alimentador del molino. El objetivo de la corriente es la de refrescar el material y llevar a las partículas cercanas a la salida de la criba. (Miranda Mejía & Padilla Miranda, 2023)

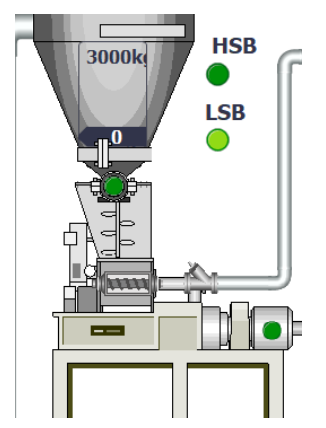

Figura 7: Etapa de molienda.

# **Secuencia del proceso**

- $\bullet$  Inicia con la homogenización del pesaje de cada uno de los componentes.
- Las tolvas sobre el molino tienen un mecanismo extractor que eleva la materia prima.
- Los materiales sólidos se trituran en molinos de martillos.

# **Variables de saturación**

- Si el nivel de algún deposito primario o de la tolva principal está en el rango de 0- 200 Kg se enciende luz piloto nivel bajo en el panel de sensores.
- En el caso de que sea >700 Kg se enciende luz piloto de nivel alto.

# **Mezclado**:

En este proceso de mezcla se unen todas las materias primas, las sólidas luego de la molienda ya sean granos o pastas, se agregan las vitaminas, minerales y demás químicos, la sal, aceites, grasas y melazas. Estos ingredientes son descargados en el equipo por medio de sistemas gravimétricos o de bombeo, que son pesados en cada batch con el objetivo de crear una mezcla homogénea que cumpla la programación de la fórmula para cubrir los requisitos nutricionales de la especie en la fase de desarrollo en que se encuentre, durante un tiempo programado de aproximadamente entre 5 a 10 minutos. Es decir, la muestra debe ser igual en contenido nutricional al resto. La importancia radica en la idea de cubrir el alimento diario para el camarón. Para realizar la mezcla se tienen en cuenta diferentes tipos de ingredientes los cuales son posible definir como: ingredientes mayores, Como trigo, maíz y pescado como ingredientes de mayor cantidad y luego los de cantidad reducida como las harinas y afrechos luego tenemos los ingredientes menores, de igual manera los de mayor cantidad, es decir, minerales y luego los menores como aglutinantes, medicamentos, etc. (Celis, 2017).

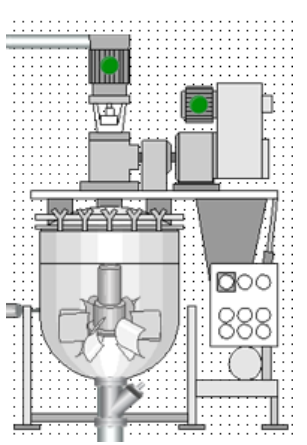

Figura 8: Etapa de mezclado.

## **Secuencia del proceso**

- Se recopilan todas las materias primas sólidas que han sido molidas previamente.
- Se procede a la adición de vitaminas y minerales. Estos componentes son esenciales para cumplir con los requisitos nutricionales del producto final.
- Todas las materias primas y suplementos se introducen en un mezclador.
- Se inicia un proceso de mezcla controlado para lograr una distribución uniforme de todos los componentes.

## **Variables de saturación**

- Si el nivel de algún deposito primario o de la tolva principal está en el rango de 0- 200 Kg se enciende luz piloto nivel bajo en el panel de sensores.
- En el caso de que sea >700 Kg se enciende luz piloto de nivel alto.

# **Paletizado y extrusión:**

Según (Logroño, 2023) El Proceso de Paletización de Alimentos para Camarón es clave para el desarrollo de la industria ya que representa el 60% de la producción, consiste en comprimir o prensar las mezclas previamente acondicionadas a través de una matriz que le da forma cilíndrica, este proceso es determinante para producir un alimento denso y sumergible con todos requerimientos nutricionales de la especie.

Para luego dar paso al proceso de extrusión que consiste empujar la mezcla a través de los orificios de la matriz para crear los pellets con una mayor hidroestabilidad lo otorga productos con mejor calidad y los alimentos se preparan en menor tiempo de cocción, así como también se disminuyen los estragos de los nutrientes que son sensibles al calor, esto es lo que lo hace diferente al proceso de Paletizado.

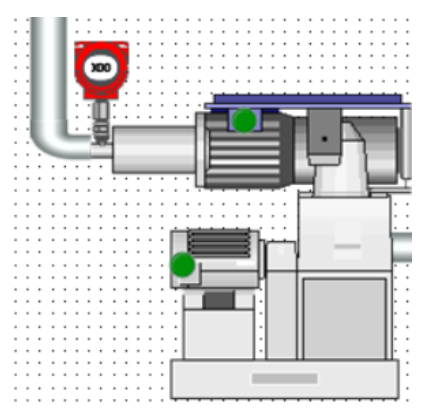

Figura 9: Etapa de paletizado.

# **Secuencia del proceso**

- **Formación de Pellets:** La mezcla homogénea se dirige hacia la máquina de paletizado.
- Mediante rodillos y moldes, la mezcla se comprime para formar pellets de tamaño y forma uniformes.
- **Extrusión:** Los pellets son luego procesados a través de una extrusora.
- Este proceso aplica calor y presión, transformando los pellets en una forma cilíndrica más densa y estable, ideal para alimentos de camarón.

# **Variables de saturación**

Presión: La presión debe ser como máximo de 60 bares para asegurar la estabilidad del pellet. (Albert Wang & Media, n.d.)

#### **Enfriado y Secado:**

Durante el proceso de fabricación del alimento balanceado, la etapa de enfriado y los procesos de extrusión y secado se revela como un paso crítico para asegurar la calidad del producto. El proceso está formado por una recamara vertical, donde el producto fluye por gravedad y mediante un ventilador se aspira el aire a través de las columnas donde se encuentra el alimento, garantizando que la humedad del producto final se mantenga dentro de las especificaciones predeterminadas tras el secado (Acosta-Velarde, Silva-Déley, Erazo-Rodríguez, Aguirre-Manzaba, & Vega-Arguello, 2023).

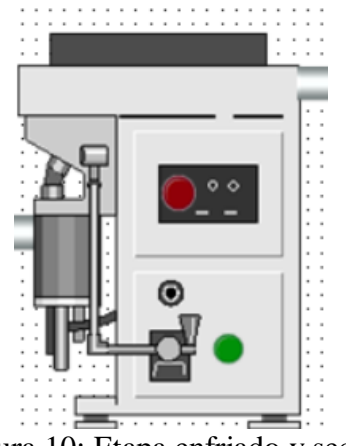

Figura 10: Etapa enfriado y secado.

#### **Secuencia del proceso**

- **Reducción de Temperatura:** Después de la extrusión, los pellets están calientes y necesitan ser enfriados.
- Se utilizan enfriadores que reducen gradualmente la temperatura de los pellets.
- **Secado:** Posteriormente, los pellets pasan a través de una etapa de secado para eliminar la humedad excesiva.

Para el proceso de secado se define el PID, que va a controlar la temperatura de secado para evitar la humedad excesiva o la falta de hidroestabilidad del producto final.

## **Variables de saturación**

Un enfriador efectivo debe reducir la temperatura del alimento producido dentro del extrusor a través de la adición de vapor de agua desde 180-220oF hasta +/- 10ºC por encima de la temperatura ambiental. (Concentrados Herrera S.a., 2010)

**Temperatura de Enfriado**: No superar los 30-32°C para evitar daños térmicos. **Temperatura de secado:** Definida por el PID.

## **Ensacado:**

 La producción de alimentos culmina con el proceso de pesaje y ensacado y es donde se empaca el producto con el principal objetivo de conservarlo hasta la venta al mercado y utilización de los clientes. Los parámetros de calidad en este proceso son esenciales ya que deben cumplir con las expectativas y las especificaciones del producto final, y es que el cliente por lo general examina el empaque, por el hecho de que proporciona la comodidad para la distribución, conservación y manipulación. El pesaje del alimento es fundamental en el proceso y la calibración cumple un papel determinante para evitar excedentes o faltantes en el empaque, por lo general los empaques son de 25 kg, también es importante la codificación, el registro de la información y con el almacenamiento del producto terminado se cierra el proceso de producción.

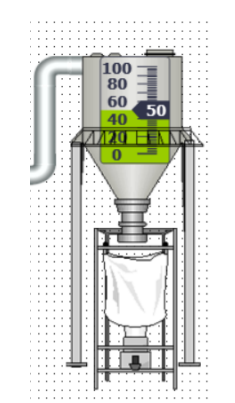

Figura 11: Etapa de ensacado.

## **Ensacado:**

- **Pesaje:** Los pellets enfriados y secos son transportados a la estación de pesaje.
- Cada bolsa se llena con la cantidad precisa de producto, utilizando sistemas automatizados de pesaje.

A continuación, detallamos las etapas del proceso programada en lenguaje Ladder en TIA PORTAL:

#### <span id="page-26-0"></span>**2.2 Programación del PLC**

Para la programación del sistema se usó el software de automatización TIA PORTAL.

A continuación, se muestra el proceso básico que se llevó a cabo para la creación del proyecto:

Primero se debe abrir el programa:

- Se debe dar clic a "crear un nuevo proyecto"
- Se ingresan los datos de título, ruta, autor y comentario.
- Luego se presiona crear tal como se ve en la figura 12.

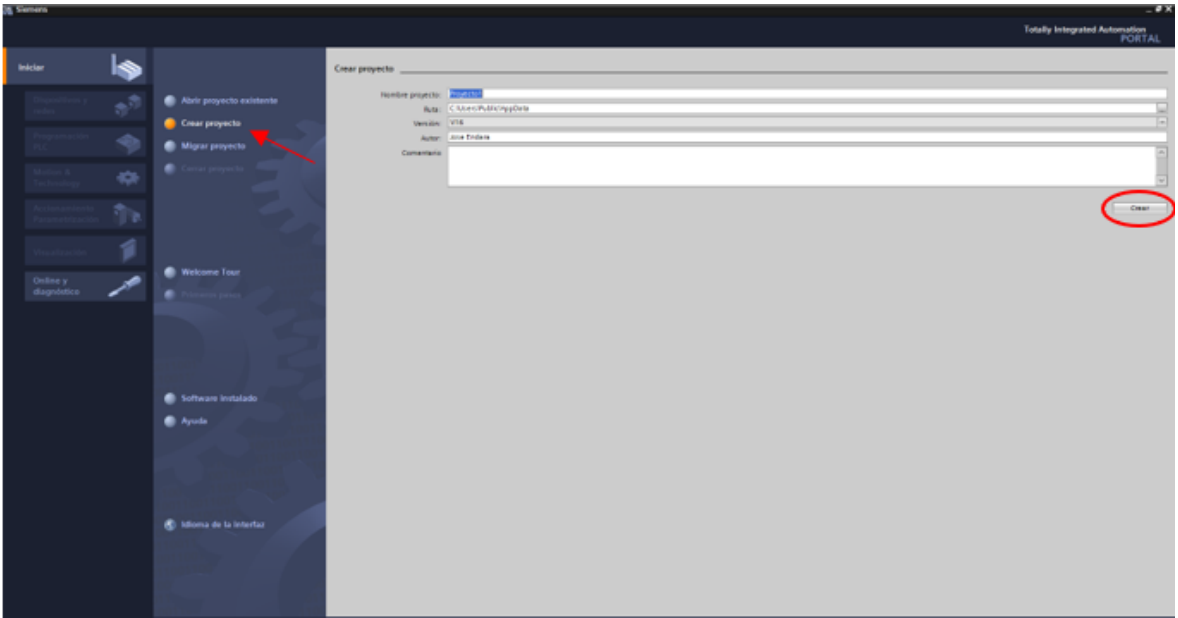

Figura 12: Crear proyecto TIA portal.

Ahora se procede a abrir la vista de proyecto tal como se ve en la figura 13:

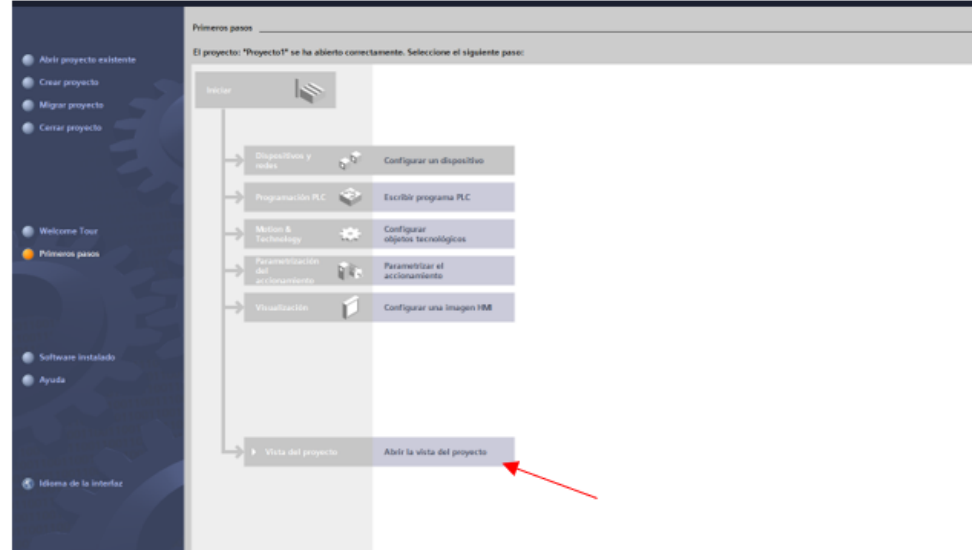

Figura 13: Vista del proyecto.

Del lado izquierdo de la pantalla se tiene el árbol del proyecto donde se debe añadir los elementos según los requisitos del proyecto tal como se ve en la figura 14.

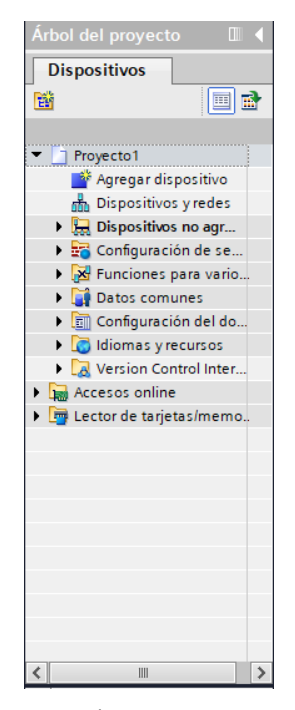

Figura 14: Árbol del proyecto.

Una vez añadido cada elemento se procede a desarrollar la programación Ladder por segmentos.

# **Segmento 1.**

En el segmento 1, se declaran las condiciones iniciales de las variables para permitir reiniciar el proceso tal como se ve en la figura 15.

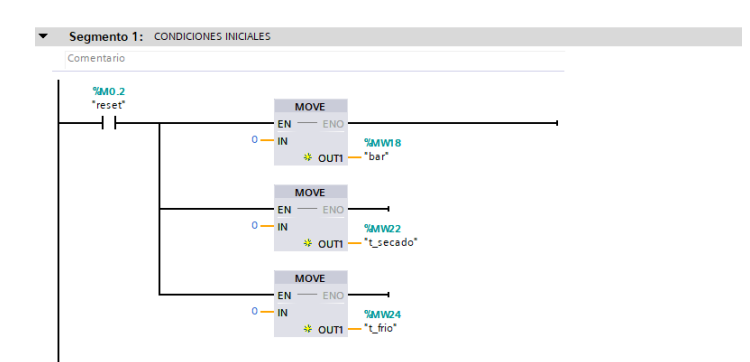

Figura 15: Condiciones iniciales.

## **Segmento 2.**

En el segmento 2, Se realiza la secuencia de control del proyecto por etapas tal como se ve en la figura 16.

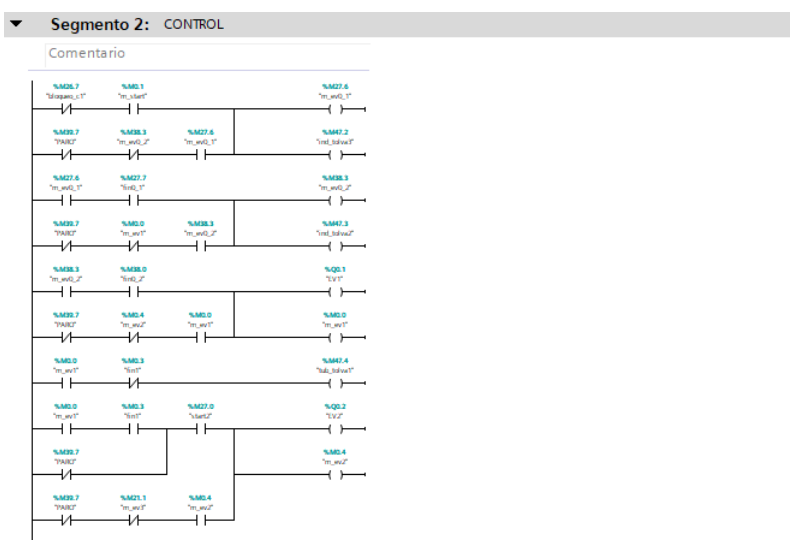

Figura 16: Secuencia de control.

## **Segmento 3.**

En el segmento 3, se detalla la programación referente a la primera etapa, la cual consiste en el llenado de 3 tolvas de forma secuencial, con fines de resumir se muestra el proceso de la primera tolva en la figura 17.

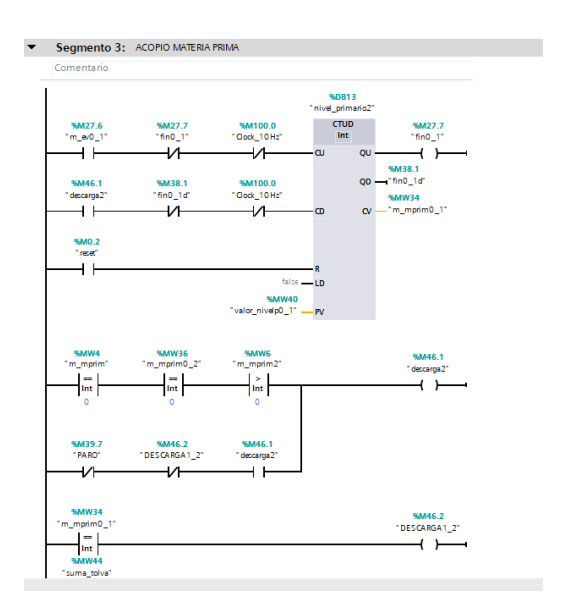

Figura 17: Etapa de acopio de materia prima.

## **Segmento 4.**

Luego de llenar la tolva principal con la materia prima (diversas harinas y demás ingredientes) comienza el proceso automático tal como se ve en la figura 18.

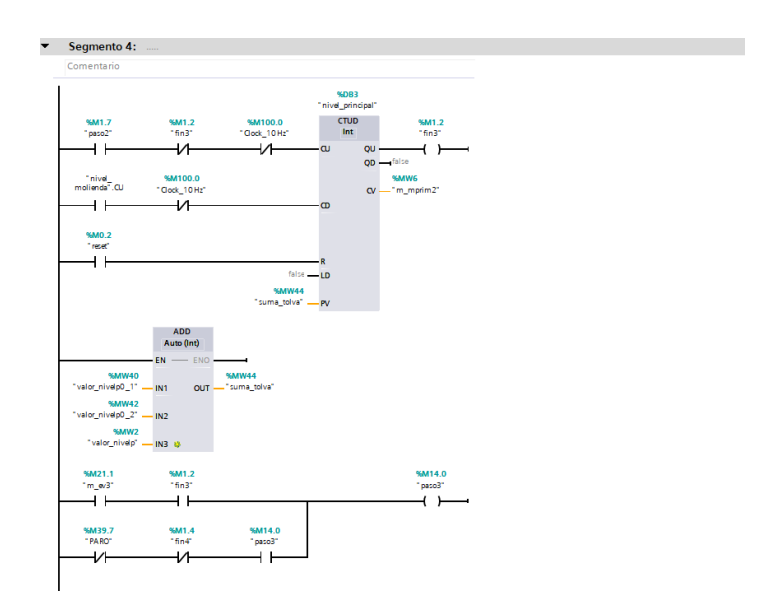

Figura 18: Llenado tolva principal.

## **Segmento 5.**

En este segmento comienza la etapa de molienda en la cual se carga el valor seteado y se define internamente cuantos sacos se van a llenar en el proceso final de ensacado tal como se ve en la figura 19.

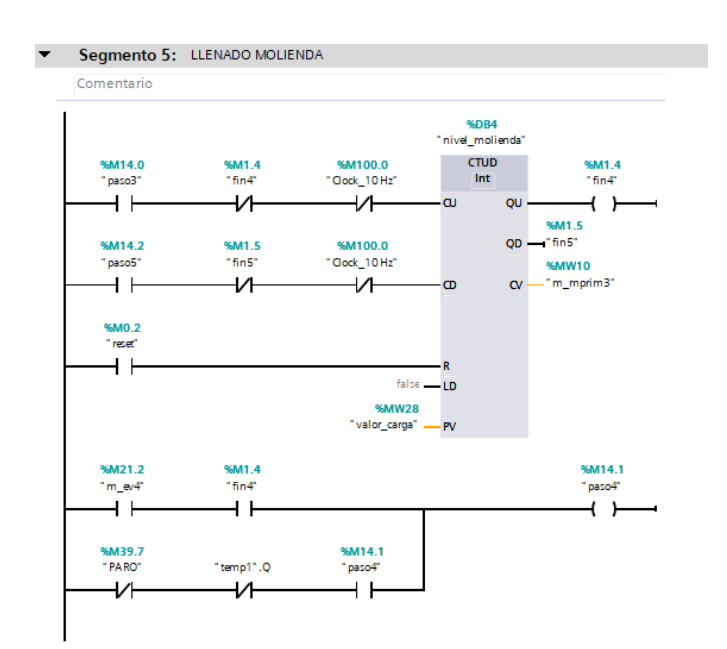

Figura 19: Proceso de molienda.

## **Segmento 6.**

En el segmento 6, continua el proceso de molienda, con la homogenización de los ingredientes para luego utilizando un mezclador estilo Naulas para evitar que se pegue la materia prima antes de pasar a la activar el molino de martillos tal como se ve en la figura 20.

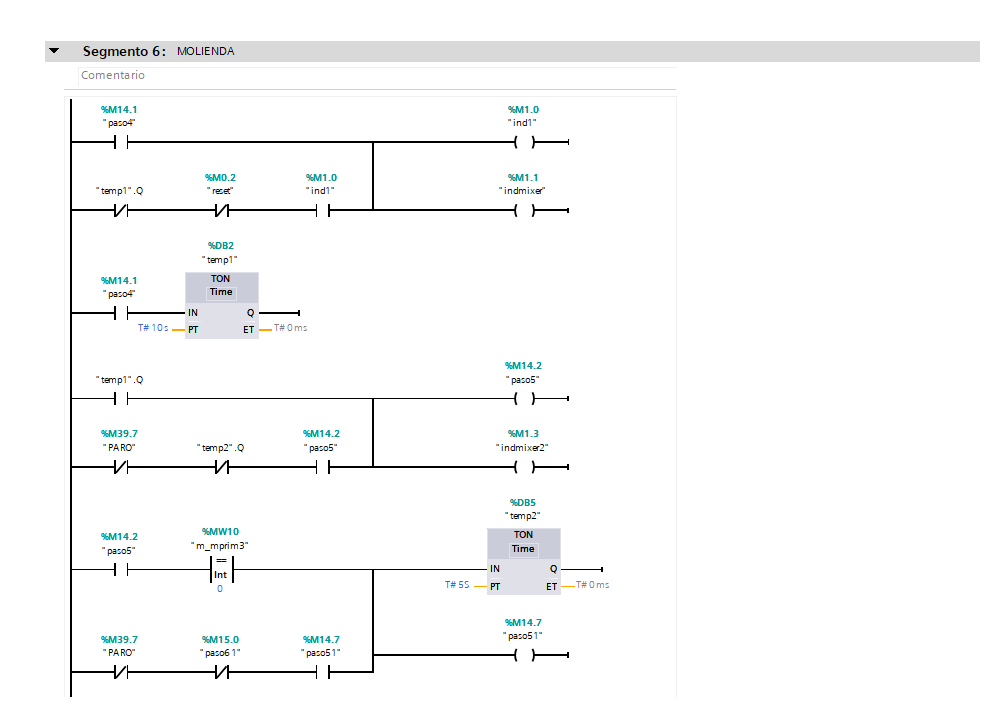

Figura 20: Molienda continuación.

# **Segmento 7.**

En el segmento 7 comienza el proceso de mezclado, con la activación del ventilador de succión para absorber la materia prima molida tal como se ve en la figura 21.

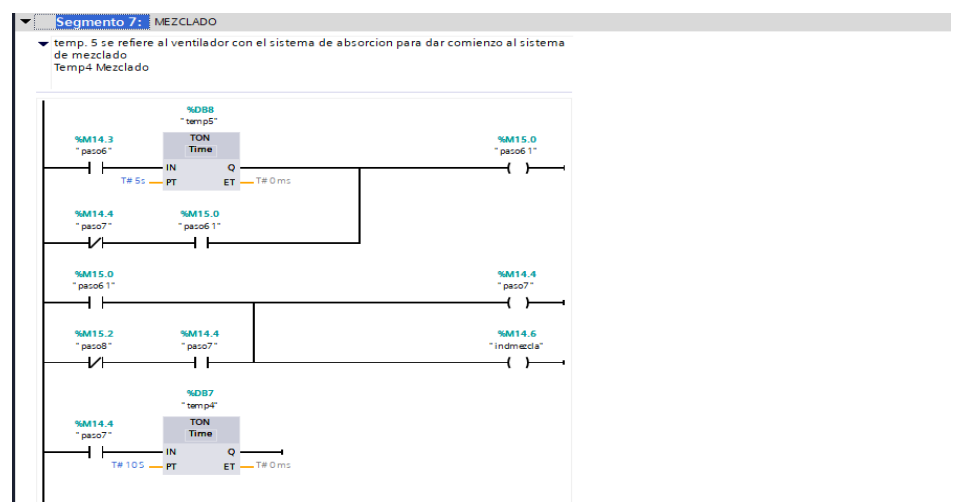

Figura 21: Etapa de Mezclado.

## **Segmento 8.**

Para este segmento, una vez hecha la mezcla se procede al paletizado, que no es más que la compresión de la mezcla a través de una matriz que le da la forma cilíndrica esta etapa debe considerar la presión que se está ejerciendo a la mezcla para sacar el tamaño preciso de los pellets, para luego dar paso a la extrusión de los pellets tal como se ve en la figura 22.

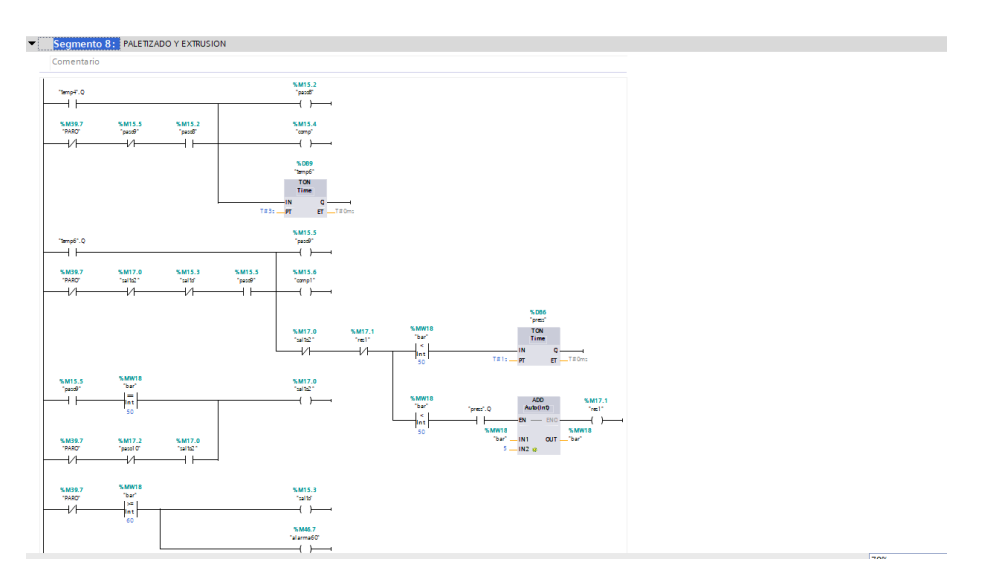

Figura 22: Etapa paletizado y extrusión.

## **Segmento 9.**

En el segmento 9, se verifica el proceso de enfriado el cual cuenta con un sensor de temperatura para validar que se mantiene a temperatura ambiente tal como se ve en la figura 23.

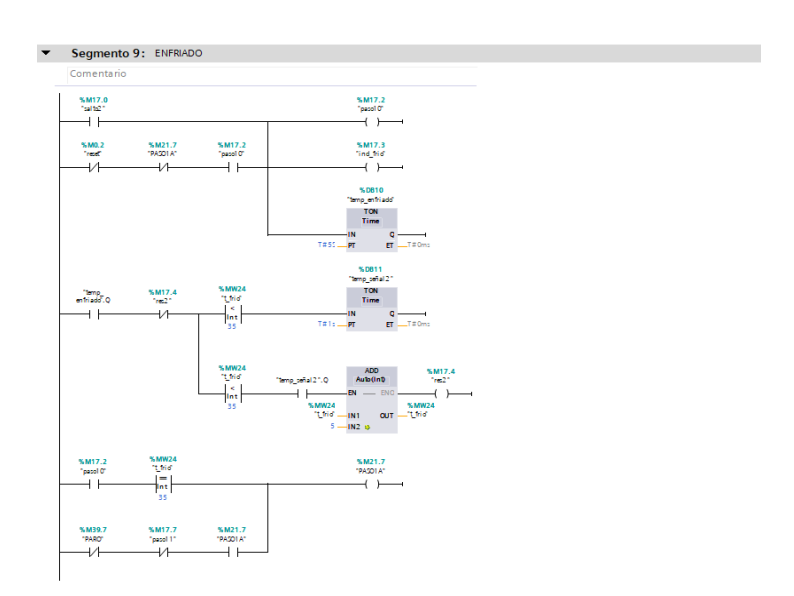

Figura 23:Etapa de enfriado.

## **Segmento 10.**

Para la etapa de secado se activa un ventilador para hasta llegar a la temperatura de 35ºC como máximo. Tal como se ve en la figura 24.

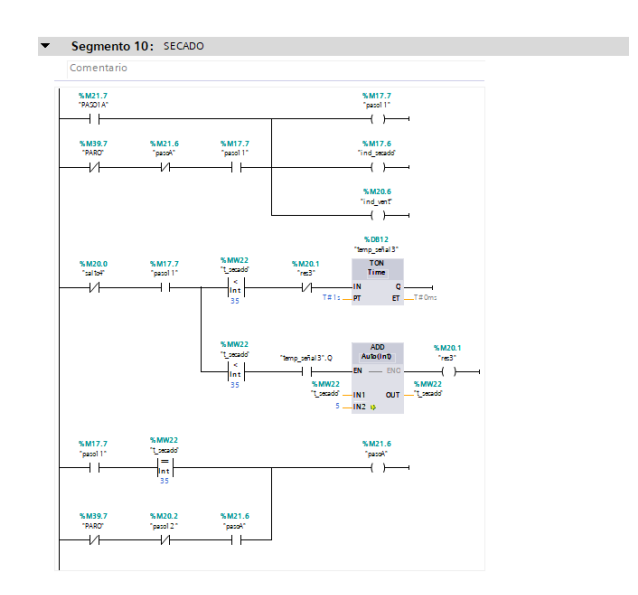

Figura 24:Secado

## **Segmento 11.**

En el proceso de ensacado se realiza el llenado de sacos depende de los kilos de materia prima que se reciban tal como se ve en la figura 25.

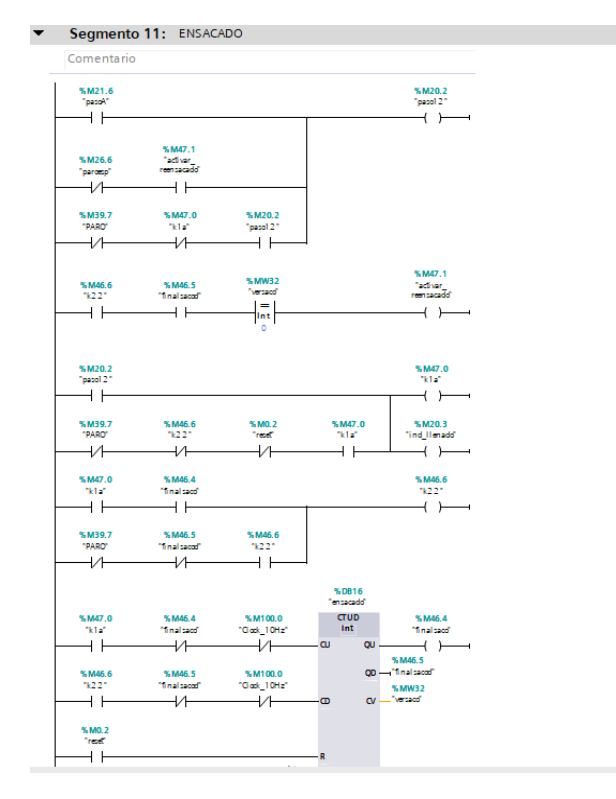

Figura 25: Ensacado

## **Segmento 12.**

En el segmento 12, se compara el total de los sacos completados y el contador que realiza la cuenta de los sacos para detener la animación, tal como se ve en la figura 26.

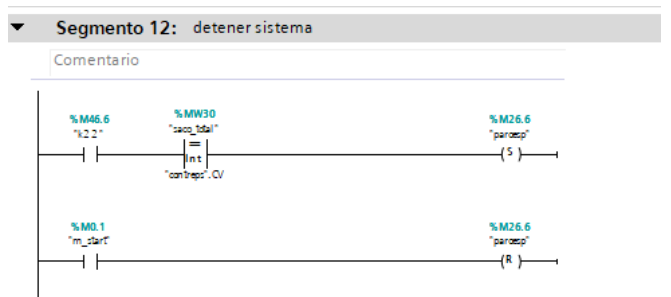

Figura 26: Detener sistema.

## **Segmento 13.**

En este segmento se realizan los cálculos necesarios para el proceso de ensacado, tal como se en la figura 27.

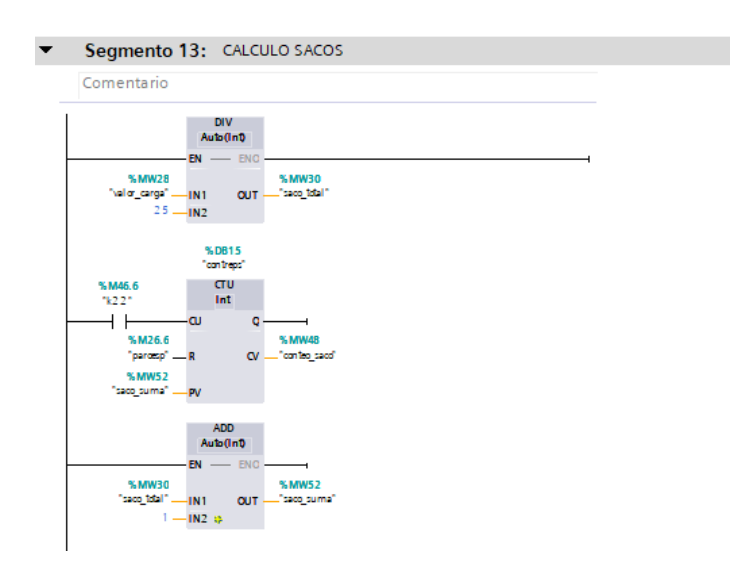

Figura 27: Calculo de sacos.

## **Segmento 14.**

 Por último, en el segmento 14 se especifican los rangos y variables de saturación de todo el proceso, tal como se ve en la figura 28.

# Comentario  $\begin{array}{r} 8.0002 \\ \text{Value} \mid \text{right} \\ \mid \text{in} \\ 8.0008 \\ \text{Value} \mid \text{right} \mid 2 \end{array}$  $\begin{array}{r} \text{{\tt M26.7}} \\ \text{{\tt b1}queq.t.}} \\ \begin{array}{c} \text{{\tt b1}} \\ \text{{\tt b2}} \end{array} \end{array}$ IN\_RANGE<br>Int **NOT** %MW42<br>10\_Nalor\_nivel<br>1000 s. u. **MAT**  $\begin{array}{r} \text{S} \text{MW44} \\ \text{Sum2\_id} \\ \text{S} \\ \text{Int} \\ \text{S} \text{MW28} \end{array}$ Vallar\_carge  $\frac{IN\_RANGE}{Int}$ **NOT**  $\alpha$  $\overline{M}$ %MW40<br>- "\ele\_nivelp0\_1"<br>- 1000 -<br>MAL<br>MAX

Figura 28: Condicionales del sistema.

#### Segmento 14: CONDICIONALES

## **Implementación de la práctica en la etapa de molienda.**

Para la implementación se deben considerar tanto marcas como variables físicas como entradas y salidas.

En la siguiente tabla se describen las variables con dirección, nombre y función.

## **Tabla 1**

Variables del proceso.

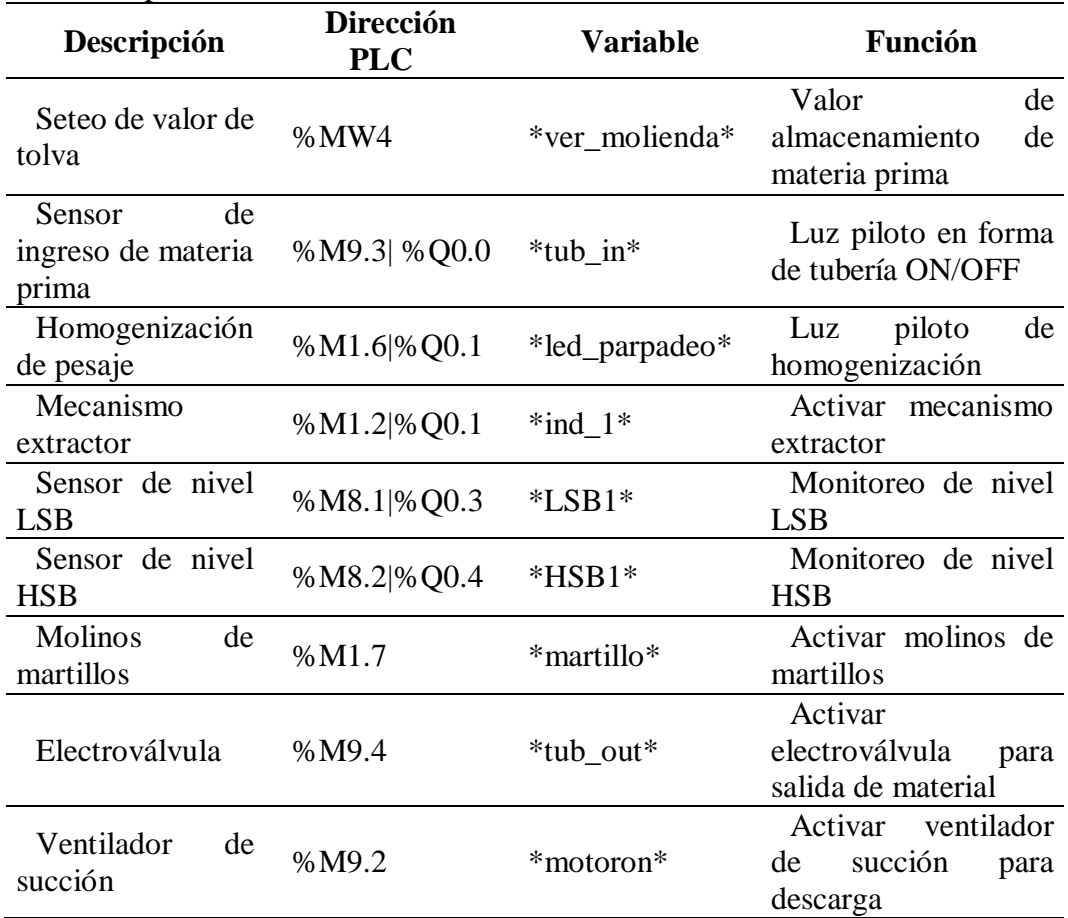

Fuente: Los autores.

## **Funcionamiento de la etapa:**

Se inicia con el seteo del valor de la tolva de almacenamiento de la materia prima para la molienda, con un rango de 0 a 3000 kg.

Continúa con la homogenización del pesaje de cada uno de los componentes. (salida digital con luz piloto que identifica el proceso) al tiempo Se activa el mecanismo extractor en las tolvas sobre el molino para elevar la materia prima. (salida digital del mezclador estilo Naulas)

Durante el proceso se realiza el monitoreo con sensores de nivel en el alimentador nivel bajo y nivel alto.

 Los materiales sólidos son procesados en molinos de martillos para su trituración (se activa salida digital del molino)

 Se procede con la activación de una electroválvula para permitir la salida del material molido.

 Finalmente, se activa el motor de un ventilador de succión para concluir el proceso de descarga de material y pasar a la siguiente etapa, así como se ve en la figura 29.

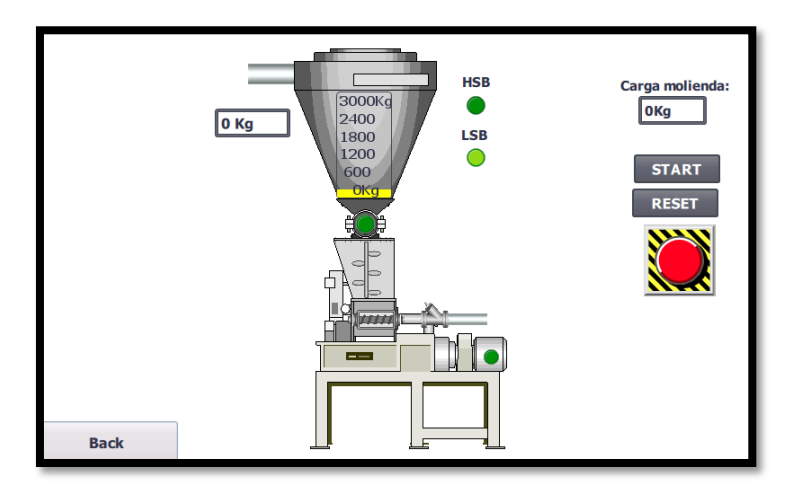

Figura 29: Diseño adaptado en la implementación física.

# <span id="page-37-0"></span>**2.3 Control PID**

Para realizar el control PID se define una variable a controlar, en este caso en el proceso de secado de los pellets de balanceado para camarón, que en este caso son el producto final de este proceso industrial tal como se ve en la figura 30.

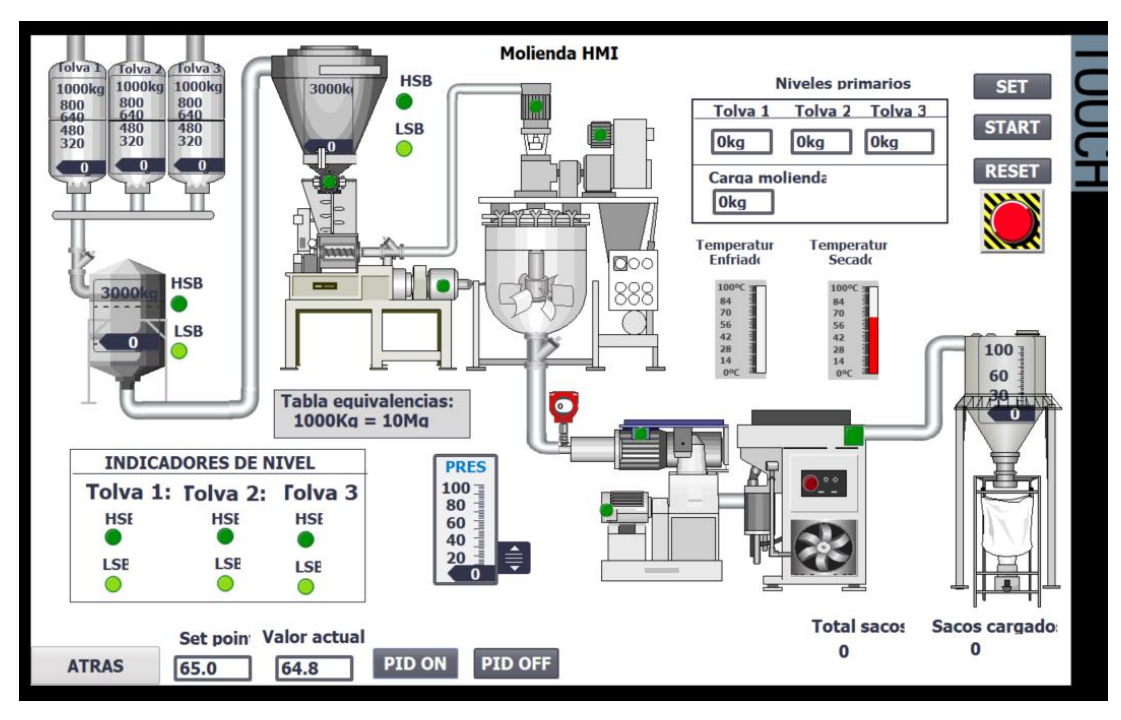

Figura 30: Sistema de molienda en línea.

## **2.3.1 PID Compact**

<span id="page-38-0"></span>Para poder implementar el controlador PID se usa el bloque PID compact que permite realizar un auto-sintonizado para poder establecer cada variable que se utiliza en el PID compact, La principal ventaja del bloque PID Compact es su capacidad de auto-sintonía, también conocida como auto-tuning. Esta característica es esencial para los procesos dinámicos y complejos como el de molienda, donde las condiciones varían y los parámetros óptimos del controlador pueden no ser evidentes de antemano. El auto-tuning simplifica el proceso de configuración al ajustar automáticamente los coeficientes proporcional (P), integral (I) y derivativo (D) basados en el comportamiento del sistema así como se ve en la figura 31.

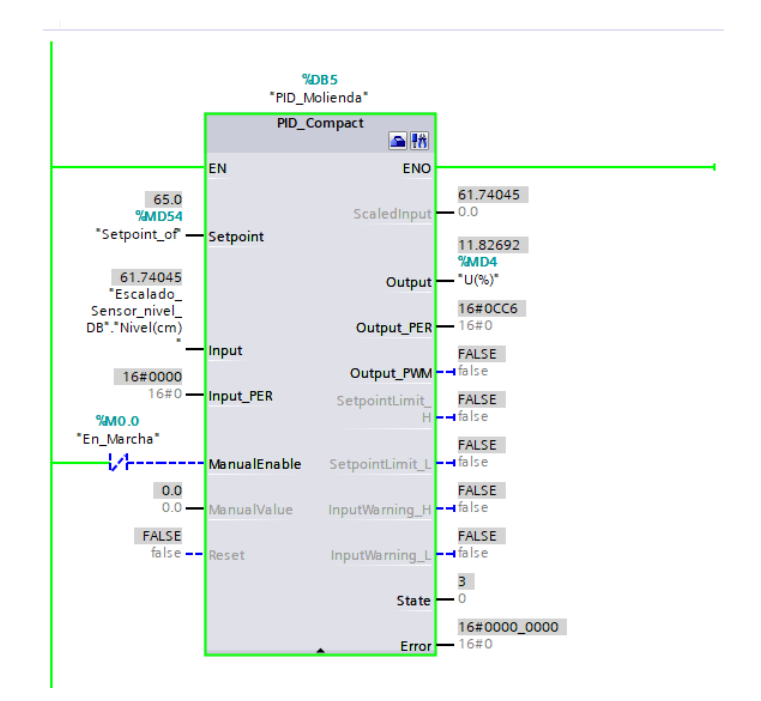

Figura 31: Bloque PID compact.

Además, el bloque PID Compact ofrece varias funcionalidades clave:

- **Facilidad de Configuración**: A través de una interfaz gráfica, permite la configuración rápida de los parámetros del PID, como los tiempos de muestreo, límites de actuación y modos de operación.
- **Modos de Operación**: Permite cambiar entre modos de control manual y automático, proporcionando flexibilidad durante el arranque del sistema o en situaciones que requieran intervención humana.
- **Manejo de Alarmas**: Integra funciones para la gestión de alarmas que pueden configurarse para activarse bajo ciertas condiciones, como valores fuera de rango o fallos en el sistema.
- **Filtrado de Señales**: Incorpora filtros para las señales de entrada y salida, lo que ayuda a mitigar el ruido y las fluctuaciones, mejorando la precisión del control.
- **Adaptabilidad**: Posee la capacidad de adaptarse a las variaciones del proceso mediante la modificación en tiempo real de los parámetros PID en respuesta a cambios en las condiciones del proceso.

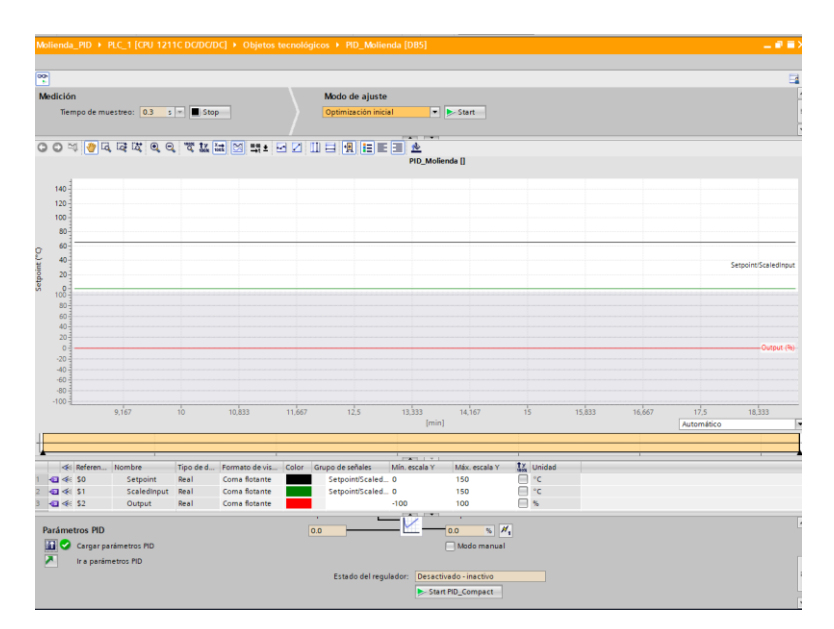

Figura 32: Sintonización PID.

# <span id="page-40-0"></span>**2.4 Implementación de la etapa de Molienda**

La implementación del proceso de molienda se realizó en el laboratorio de Automatización industrial II en el edificio E de la UPS sede Guayaquil.

## **Elementos que utilizar:**

Lamina PLC Siemens S7-1500. Lamina Fuente de alimentación. Lamina HMI KTP-700. Lamina Mando y señalización. Cables de conexiones.

A continuación, se muestra la implementación física del programa adaptado que se tuvo que desarrollar en el laboratorio de Automatización industrial II como se ve en la figura 33.

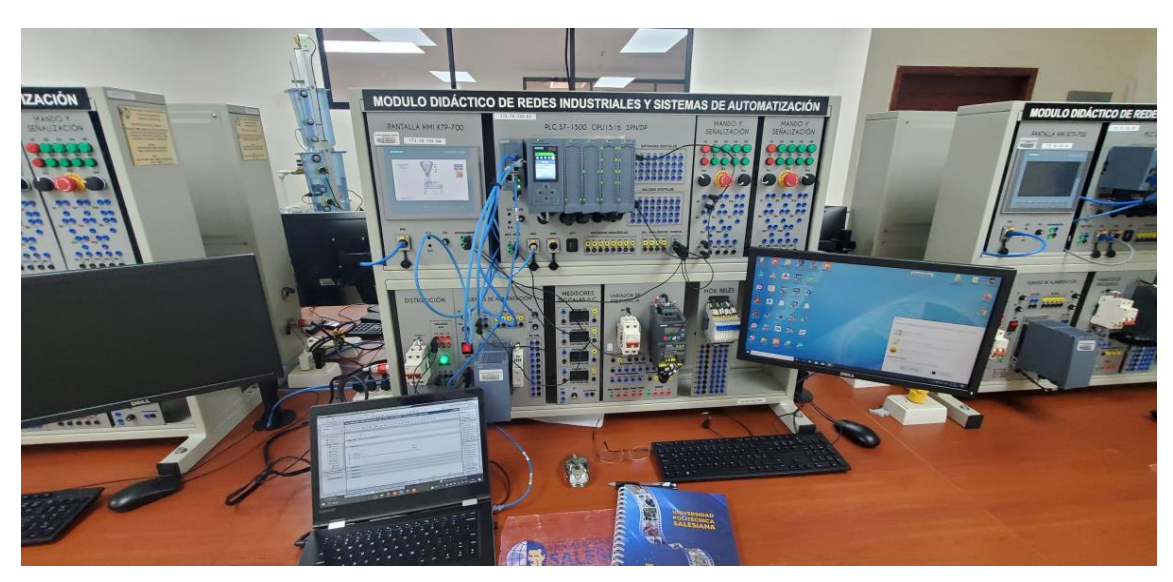

Figura 33: Implementación física de la etapa de molienda.

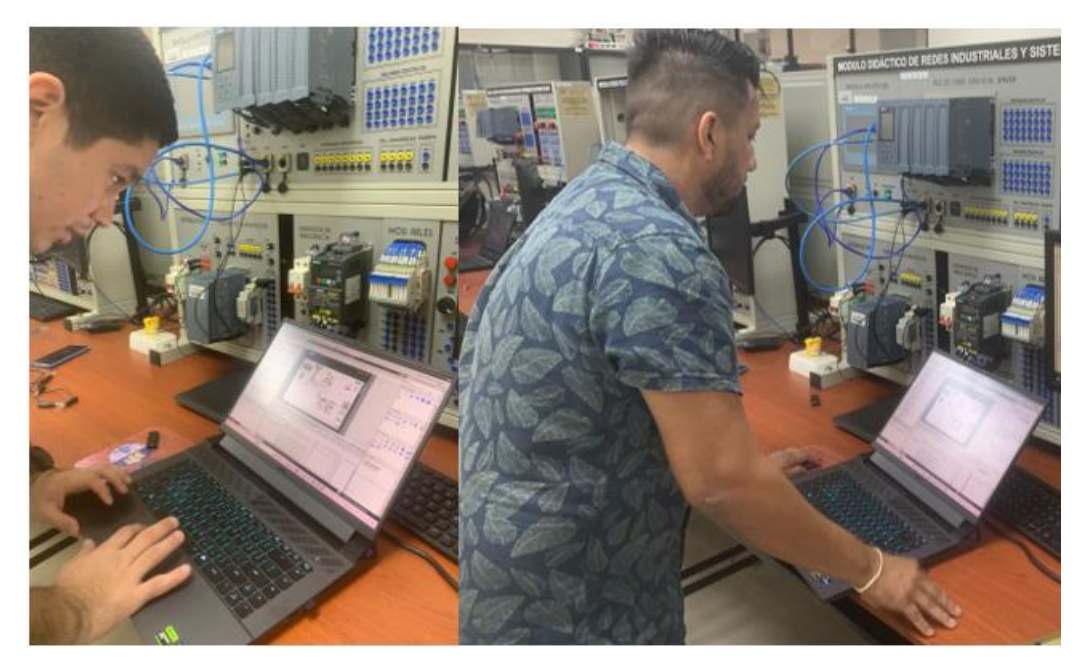

Figura 34: Comprobación de errores en entradas y salidas.

# <span id="page-42-0"></span>**3. RESULTADOS Y ANÁLISIS**

# **Análisis de la Programación del Sistema de Control Simulado**

## **Simulación vs. Realidad**

El análisis entre la simulación y la realidad en el sistema de control para el proceso de molienda tal como se ve en la figura 35 se deben tener en cuenta los cambios necesarios para que coincidan el sistema simulado en el ambiente físico.

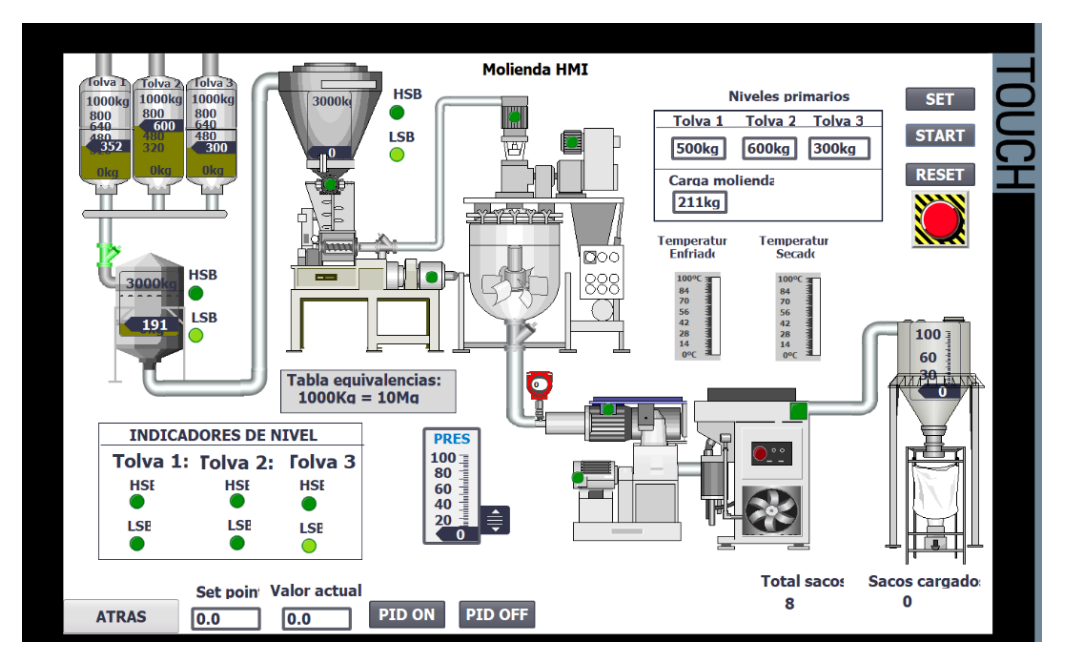

Figura 33: Sistema simulado activo.

Es necesario mencionar los siguientes puntos:

# **1. Fidelidad de la Simulación:**

En la simulación, las entradas y salidas se representan como bits de software o marcas, que pueden activarse o desactivarse según la lógica de programación sin interactuar con el hardware real. Las entradas y salidas de sensores y actuadores en el mundo real incluyen señales físicas, por lo que la programación debe poder interpretar voltajes, resistencias y otras condiciones eléctricas y convertirlas en señales digitales que el PLC pueda procesar tal como se ve en la figura 36.

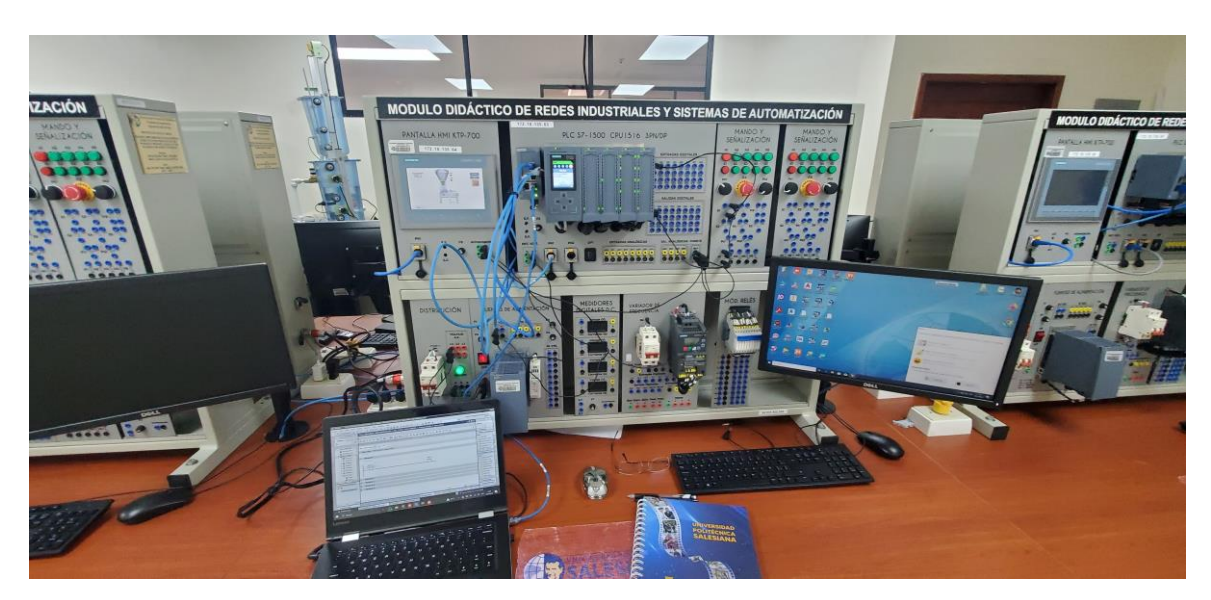

Figura 34: Implementación en ambiente real.

# **2. Tiempos de Respuesta:**

Las simulaciones a menudo pueden ejecutarse más rápidamente que los procesos reales, ya que no están sujetas a las limitaciones físicas del hardware en este caso al tratarse de un prototipo con láminas de prueba los tiempos de respuesta se mantienen igual, pero esto depende de los equipos que se añadan a la secuencia como sensores con valores específicos que detienen la secuencia hasta que se cumpla una variable especifica.

# **3. Comportamiento del Sistema:**

La configuración inicial, es decir las conexiones físicas entre el PLC, HMI y computadora pueden ocasionar retrasos o confusiones en la implementación ya que si no se conecta correctamente el módulo no se podría ni encender o peor si se conecta mal podría ocasionar incidentes.

# **4. Ajustes y Calibraciones:**

- En la simulación, los valores de las entradas pueden ser configurados o ajustados con facilidad dentro del software.
- En un sistema real, es necesario calibrar sensores y ajustar actuadores físicamente para asegurar que la salida del PLC se traduzca en la acción deseada tal como se ve en la figura 37.

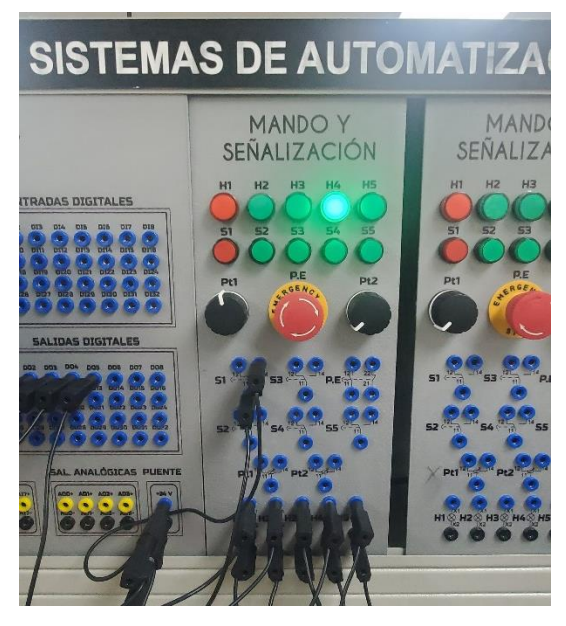

Figura 35: Lamina de mando y señalización.

## <span id="page-44-0"></span>**3.1 Análisis controlador PID**

La molienda es un proceso complicado que requiere el control minucioso de varios factores, como la temperatura, la presión, la humedad y la velocidad de flujo de los materiales.

En este escenario que se muestra en la figura 38, el objetivo del controlador PID es controlar la temperatura del proceso de secado para alcanzar y mantener un estado deseado, conocido setpoint o consigna. Durante la etapa de secado del proceso de molienda, el controlador PID puede usarse para mantener la temperatura dentro de un rango específico para garantizar que el producto molido tenga la temperatura deseada, lo cual es esencial para la calidad del papel o material que se produce.

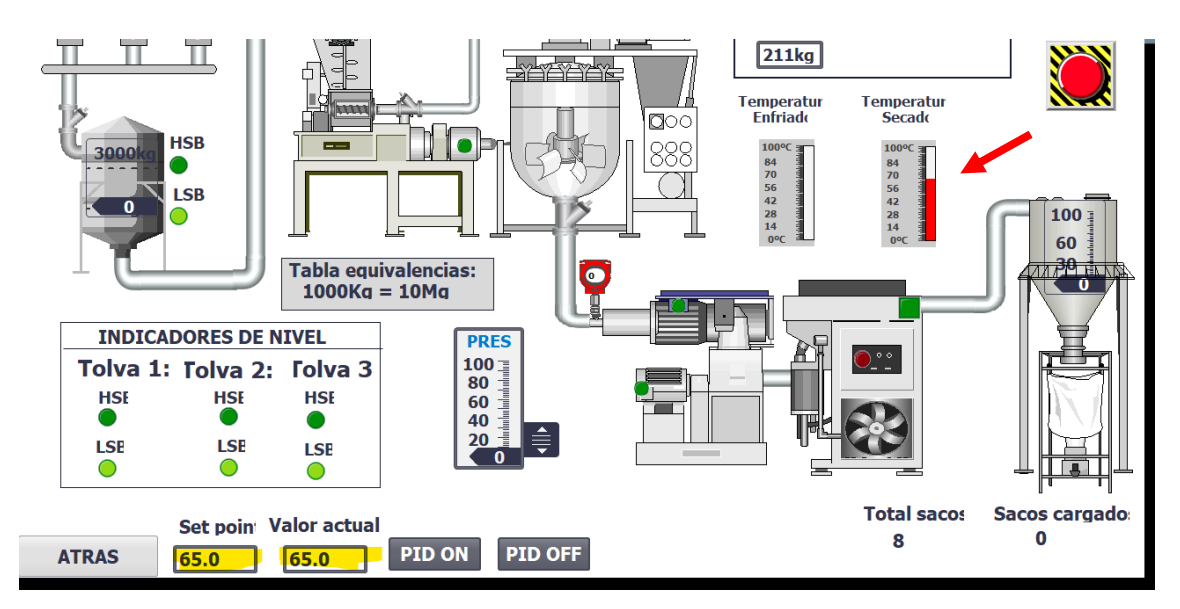

Figura 36: Simulación PID.

El componente proporcional del PID ajusta la salida de manera directamente proporcional al error actual, que es la diferencia entre el punto de fijación y la medición actual. El error acumulado a lo largo del tiempo por el componente integral se integra en el ajuste de salida, lo que ayuda a eliminar el error residual sostenido. El componente derivativo puede mejorar la estabilidad y la respuesta del sistema proporcionando un efecto de amortiguación o predicción al reaccionar a la tasa de cambio del error.

El controlador PID, al integrar estos tres modos de control en un algoritmo, permite una respuesta rápida y precisa a las variaciones en el proceso de molienda, reduciendo el sobrepaso y las oscilaciones, y adaptándose a las modificaciones en las condiciones del proceso.

## **3.1.1 Resultados de Simulación**

<span id="page-45-0"></span>La respuesta del sistema de control a lo largo del tiempo se muestra en la figura 37. La línea verde representa la consigna de temperatura o setpoint, mientras que la línea roja representa la respuesta del proceso, que es la temperatura real medida.

Según la curva de respuesta del proceso tal como se ve en la figura 39, el controlador está ajustando la salida para mantener la temperatura en los valores deseados. La respuesta se acerca a la consigna, lo que indica que el ajuste es efectivo.

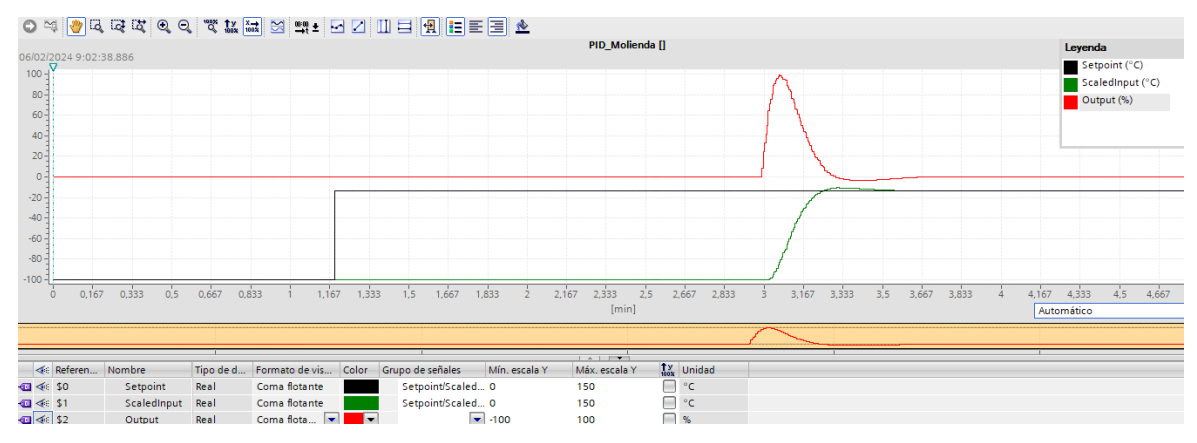

Figura 37: PID molienda.

En la figura 40 se muestra que el setpoint de temperatura es de 65°C y la medición actual es de aproximadamente 65.01°C, lo que indica que el sistema está manteniendo la temperatura muy cerca del valor deseado. La salida actual del controlador se muestra como 0%, lo que sugiere que el actuador está operando a un nivel óptimo, debido a que la temperatura ya está en el setpoint.

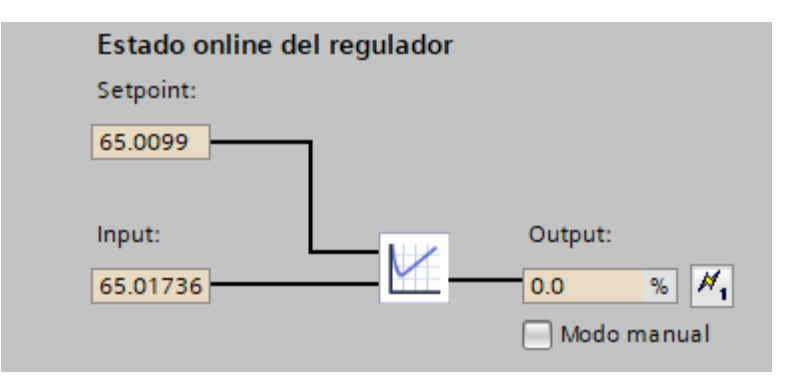

Figura 38: Estado online del regulador.

#### <span id="page-47-0"></span>**4. CONCLUSIONES**

El proceso de programación del sistema de control PLC para el proceso de molienda concluye con un sistema de simulación reproduce de manera correcta las operaciones de molienda reales, lo que permite una evaluación y ajustes del proceso sin los riesgos asociados con la manipulación directa de la maquinaria. Esta simulación mejora la evaluación del proceso básica y la seguridad en el lugar de trabajo al brindar una herramienta para la identificación temprana de problemas potenciales en el proceso.

La creación de una interfaz de HMI intuitiva se ha realizado correctamente tanto en simulación como en la implementación, lo que ha permitido visualizaciones claras y en tiempo real del proceso de molienda. Esto mejora la capacidad de los operadores para supervisar el proceso y facilita una toma de decisiones más ágil e informada. Los usuarios de todos los niveles técnicos pueden interactuar con el sistema de control del proceso de molienda gracias a su interfaz fácil de usar y accesible.

En uno de los módulos de automatización de la sede de UPS en Guayaquil se ha desarrollado e implementado una práctica didáctica del proceso de molienda. Este practica didáctica ha permitido experiencias prácticas que fortalecen la comprensión teórica de la automatización en procesos industriales. La práctica ha demostrado ser una adición valiosa al proyecto porque mejora las habilidades prácticas de los estudiantes y los prepara para futuros desafíos en entornos de trabajo reales.

#### <span id="page-48-0"></span>**5. Referencias Bibliográficas**

 $(s.f.).$ 

- Acosta-Velarde, J. I., Silva-Déley, L. M., Erazo-Rodríguez, J. D., Aguirre-Manzaba, Y. A., & Vega-Arguello, M. L. (2023). Parametrización del proceso de extrusión para alimento balanceado a través de diseños experimentales factoriales. *Dom. Cien., ISSN: 2477-8818*. doi:https://doi.org/10.23857/dc.v9i3.3498
- AFROUZIYEH, M. (18 de 05 de 2023). *Feed Mixing Uniformity Test - Part 1*. Obtenido de https://poultryinnovationpartnership.ca/feed-mixing-uniformity-test-part-1/
- Albert Wang, M., & Media, A. (s.f.). *DRYING AND COOLING PROCESSES FOR PELLETED SHRIMP FEED - Issuu*. Obtenido de https://issuu.com/aquafeed.com/docs/aquafeed\_vol\_13\_issue\_3\_july\_2022/s/16 393630
- Alberto, A.-C. J., Sally, L.-M. A., Estefanía, M.-C. B., & Paulino, A.-C. Á. (10 de 6 de 2023). ¿CÓMO ES LA GESTIÓN DE MANTENIMIENTO DE UNA EMPRESA? *Revista Científica ''INGENIAR": Ingeniería, Tecnología e Investigación.* doi:https://doi.org/10.46296/ig.v6i12.0103
- Ardila Linares, I. G., & Martinez Romero, E. (2021). Propuesta de un sistema de tratamiento de vertimientos en la estación piscícola Propiscol como herramienta de gestión ambiental para la producción pecuaria sostenible. *Teknos Revista Científica,, 21*, 43.
- Armijos, N. E. (30 de 06 de 2023). Evaluación de riesgos ergonómicos en la producción acuícola:un estudio de caso en Machala, Ecuador. *Revista Ingeniería Industrial.Actualidad y Nuevas Tendencias, 8*. doi:https://doi.org/10.54139/riiant.v8i30.483

autores, L. (s.f.).

- Barbosa, R. (06 de 01 de 2023). *Special Issue on Algorithms for PID Controllers 2021*. doi:https://doi.org/10.3390/a16010035
- Barros Vera, Á. D., & Bravo Zamora, G. K. (febrero de 2021). *Riesgos ergonómicos por actividades de producción en el taller de procesos de harinas y balanceados en la ESPAM MFL.* Obtenido de http://repositorio.espam.edu.ec/handle/42000/1423
- Canto, S. D. (2019). Un modelo de aproximación sistémica como herramienta de investigación y solución ante la ciberseguridad en sistemas de automatización

industrial. *Revista Internacional de Sistemas, 23, 16-25.*, 16-25. doi:https://doi.org/10.7203/RIS.23.1.14105

- Celis, S. (03 de 2017). *Sistema de Molienda con Molino a Martillos*. Obtenido de https://www.engormix.com/balanceados/proceso-molienda/sistema-moliendamolino-martillos\_a40415/
- Concentrados Herrera S.a. (10 de 11 de 2010). *Humedad de un alimento extrusado*. Obtenido de https://www.engormix.com/balanceados/secado-procesoalimentos/humedad-alimento-extrusado\_f11888/
- García González, J. B. (02 de 06 de 2023). *Diseño de un Banco para Programación de un Controlador Lógico Programable (PLC) Marca DELTA.*
- García Sánchez, M. V., & Chimborazo Chugchilan, W. L. (Mar de 2023). *Desarrollo de una arquitectura de comunicación de procesos industriales basados en la Industria 4.0 mediante la incursión de los contenedores y el estándar IEC 61499.* Obtenido de https://repositorio.uta.edu.ec/jspui/handle/123456789/38387
- Hipólito Carbajal Morán, J. F. (s.f.). Sistema electrónico de recuperación de aguas grises por fotocatálisis solar para riego de cultivos. *Revista cientifica edu.pe*, 20. doi:https://doi.org/10.53673/rc.v1i2.11
- Huilcapi Subia, V., Lima Cedillo, B. X., Blasco Ferragud, F. X., & Herrero Durá, J. M. (2018). Optimización multiobjetivo en modelado y control de un péndulo invertido rotatorio. Revista Iberoamericana de Automática e Informática Industrial, 15(4), 363–373.
- Huilcapi, V., Cajo, R., Orellana, J., & Cascante, A. (2022). Nonlinear Identification and Position Control of a Pneumatic System. International Conference on Science, Technology and Innovation for Society, 127–138.
- Huilcapi, V., Cajo, R., Ponguillo, V., & Gómez, G. (2023). Educational Platform for Teaching Automation and Control Engineering: A Pneumatic Levitation System. 2023 IEEE World Engineering Education Conference (EDUNINE), 1–6.
- Lima, B., Cajo, R., Huilcapi, V., & Agila, W. (2017). Modeling and comparative study of linear and nonlinear controllers for rotary inverted pendulum. Journal of Physics: Conference Series, 783(1), 12047.
- Logroño, F. W. (2023). Sistema de paletizado y clasificación mediante visión artificial implementando un entorno web para la gestión de un sistema de alarmas. *REVISTA ODIGOS*, 73-95. doi:https://doi.org/10.35290/ro.v4n2.2023.913
- López Pérez, F. J. (27 de Sep de 2023 ). *Diseño de guía introductoria de programación en lenguaje de escalera, para el controlador lógico programable siemens Simatic S7-300, utilizando simulador PLCSIM en entorno de programación TIA portal para el laboratorio de electrónica 6 .* Obtenido de http://www.repositorio.usac.edu.gt/id/eprint/18515
- M., E. M. (29 de 01 de 2022). *AIR RELIEF/ASSIST SYSTEMS FOR HAMMER MILLS*. Obtenido de https://www.engormix.com/balanceados/proceso-molienda/sistemamolienda-molino-martillos\_a40415/
- Martínez, Y. M., Torres, M. J., Pérez, J. J., Zea, M. P., Patiño, M. S., & Salas, S. R. (01 de 12 de 2021). *Análisis de la pertinencia de la Maestría en Acuicultura en la Universidad Técnica Estatal de Quevedo, Ecuador .* Obtenido de https://rus.ucf.edu.cu/index.php/rus/article/view/2506
- Mejía-Neira, Á., Jabba, D., Caballero, G. C., & Caicedo-Ortiz, J. (2019). *Influencia de la Ingeniería de Software en los Procesos de Automatización Industrial.* Obtenido de http://dx.doi.org/10.4067/S0718-07642019000500221
- Miranda Mejía, D. N., & Padilla Miranda, J. G. (2023). *Desarrollo de plan de mantenimiento para el mejoramiento de la eficiencia de los equipos del proceso de molienda en una industria de balanceado para camarón.* Obtenido de http://dspace.ups.edu.ec/handle/123456789/25100
- Palomo Cantador, A. J. (2019). *Control de un sistema de regulación de temperatura usando un autómata programable y una pantalla HMI.* Obtenido de https://idus.us.es/handle/11441/915332019
- Peralta Llivipuma, A. M. (2023). Implementación de un proyecto de automatización del proceso de acopio. *Journal Scientific, 7*.
- Peralta, J. P. (02 de 2021). *La simulación de procesos y su impacto en la productividad: una revisión de la literatura científica.* Obtenido de https://hdl.handle.net/11537/26246
- S.A., S. (2023). *SIMATIC S7-1500.* Obtenido de https://www.siemens.com/es/es/productos/automatizacion/sistemas/simatic/contr oladores-simatic/simatic-s7-1500.html
- Saavedra Robles, A., Gómez Robinsón, S., & Rojas, F. D. (s.f.). *Montaje de una línea de extrusión e instalaciones auxiliares de alimento balanceado para camarones de temprana edad.* Obtenido de http://www.dspace.espol.edu.ec/handle/123456789/53451
- Siemens. (s.f.). *SIMATIC S7-1500*. Obtenido de https://www.siemens.com/es/es/productos/automatizacion/sistemas/simatic/contr oladores-simatic/simatic-s7-1500.html
- Velásquez, I. J., & González, D. E. (15 de 05 de 2015). Comparación del crecimiento de camarón litopenaeus vannamei bajo dos condiciones de cultivo: uno en siembra directa y el otro por fases (invernadero, precria). *Revista Científica de la UNAN-León*, 95-102. doi:https://doi.org/10.5377/universitas.v6i1.13691
- Wiautomation. (s.f.). Obtenido de https://ar.wiautomation.com/siemens/hmi-pcindustriales/simatic-hmi/6AV21232GB030AX0